# SAPTips: Workflow Troubleshooting and Debugging

Document Prepared By Thomas Nittmann

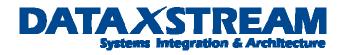

| Introduction                             | 3  |
|------------------------------------------|----|
| Primary Components                       | 3  |
| Base Line Configuration                  | 3  |
| Event Debugging                          | 12 |
| Problem1 Event Linkage:                  | 14 |
| Resolution to Problem 1:                 | 14 |
| Problem 2 Event Parameters:              | 15 |
| Resolution A to Problem 2:               | 15 |
| Resolution B to Problem 2:               | 23 |
| Additional Event Information:            | 27 |
| Agent Resolution Debugging               | 32 |
| Problem 3 Agent Resolution:              | 32 |
| Resolution to Problem 3:                 | 32 |
| Workflow Task (Method) Debugging         | 46 |
| Foreground (Dialog) Tasks                | 46 |
| Background (Synchronous) Tasks           |    |
| Summary of Trouble Shooting Transactions | 65 |

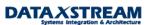

## Introduction

This article focuses on practical techniques used to assist in the debugging and resolving workflow issues during the development and production support phases of SAP implementations. The SAP Workflow application incorporates the use of several components, i.e. graphical editing tool (workflow builder), some object orientated concepts (use of the Business Object Repository), ABAP, and a hook/trigger mechanism into one of the SAP application modules (FI, CO, MM, etc). As business requirements are mapped into a workflow process definition and prototyping starts, **debugging** becomes an essential tool to expedite the implementation of workflow process.

We will concentrate on using debugging techniques to resolve real world workflow implementation and production support issues. Before we begin let's list some preliminary assumptions and guidelines:

- The workflow engine has been enabled
- We are working with SAP Release 46C. There are significant changes and enhancement in release 6.1/6.2 SAP workflow technology
- The user should be familiar with basic workflow configuration and development, e.g. the workflow type 'TS' is a single step task and type 'WS' is a multi-step task.

Since workflow has many different elements, starting the debugger is not as straight forward as with a stand alone ABAP program. To illustrate the best way to step in and resolve issues by debugging we will start by looking at a **COPY** of the standard SAP workflow template for the overall release of MM purchase requisitions.

The debugging principles applied may be used with any workflow templates (customer defined or standard). A custom workflow template (WS) is being used to illustrate the use of debugging concepts on background tasks. A new custom single step task (TS) has been created for notifying the creator of the purchase requisition release and replaces the DIALOG FOREGROUND TASK that requests the creator manually confirm a work item.

## **Primary Components**

Each workflow consists of several components that are best described by answering the following questions:

- When should the workflow start? The answer to this question assists in determining the <u>EVENT</u> <u>TRIGGERING</u> mechanism that starts the workflow.
- What steps need to occur, i.e. what <u>TASKS</u> (transactions and/or background items need to be performed) need to occur?
- Who performs the tasks, i.e. the AGENT RESOLUTION?

As we proceed we will review problem solving and debugging techniques used in each of the components.

## **Base Line Configuration**

First, let's break down the CUSTOM release workflow into its primary multi-step and single-step tasks.

- Custom Workflow Template WS99500034 (zwf\_req\_rel) is the multi-step task for the overall purchase requisition and is a copy of the standard template WS20000077. It contains several single-step (TS) tasks.
- Single-step task **TS20000159** (mm\_req\_rel\_c) is a DIALOG FOREGROUND task for the overall release of the workflow. Method BUS2105-SINGLERELEASE.
- Single-step task **TS20000163** (mm\_req\_res\_c) is a DIALOG FOREGROUND task that requests the creator of the requisition confirm that the Requisition Release was Cancelled. Method BUS2105- INFORELEASERESET.
- Single-step task *TS20000161* (mm\_req\_rej\_c) is a DIALOG FOREGROUND task that requests the creator of the requisition confirm that the Requisition Release was refused. Method BUS2105-INFORELEASEREJECTED.
- Single-step task **TS99500020** (zmm\_req\_ok) is a CUSTOM BACKGROUND task that replaces the standard task TS20000162 (Requisition Released). The concept to have a background task is to eliminate the additional work that would be required by confirming a FOREGROUND DIALOG work item, i.e. we only want to send a NOTIFICATION and not a WORK ITEM to the creator of the requisition. We enable a NOFTIFICATION with the CUSTOM BACKGROUND task and method ZBUS2105-ZNOTIFYREQRELEASE.

Next, review the requisition release Workflow Builder Process Flow:

Note: to display the delivered SAP Workflow use transaction PFTC > Enter 'Workflow Template' for Task Type > enter '20000077' for task > click on display > click on workflow builder.

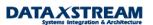

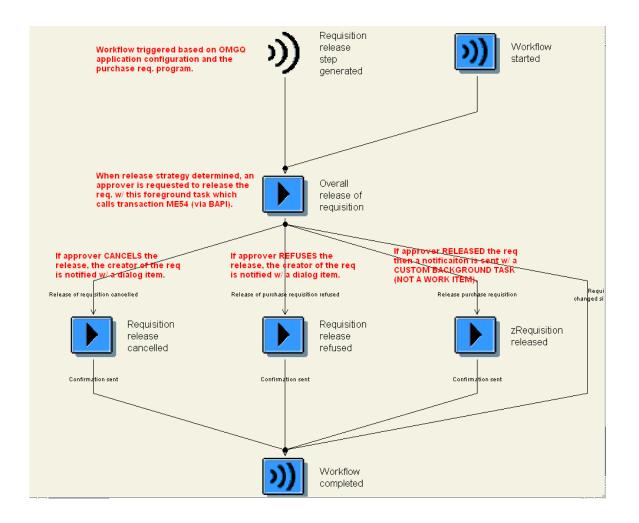

The requisition overall release workflow is pre-delivered by SAP and even though we created a custom version of the workflow there is some baseline configuration required to activate it. Many (but not all) pre-defined workflows require some sort of IMG configuration. Let's quickly review the baseline configuration:

Note: to find the on-line R/3 documentation for workflow navigate to: Basis Components > Business Management (BC-BMT) > SAP Business Workflow (BC-BMT-WFM) > Reference Documentation > BC – Workflow Scenarios in Applications (BC-BMT-WFM) > MM – Materials Management: Workflow Scenarios

1. Use transaction OMEB to activate the Overall Release for the purchase requisition document type.

Note: SAP initially delivered line item release strategies and latter enhanced the application with an overall release. The purchase req. application is built on one table (EBAN) and is NOT separated into header and line item tables like most other applications.

Copyright © 2004 DataXstream LLC

| Туре | Doc. type descript.  | ltem | NR int.as. | No.rng.ext | Field sel. | Cont | OverRe              | Variar |   |
|------|----------------------|------|------------|------------|------------|------|---------------------|--------|---|
| EC   | Purch.requis. B2B    | 10   | 01         | RQ         | NBB        |      |                     |        |   |
| FO   | Framework requisn.   | 10   | 01         | 02         | FOF        |      |                     | SRV    | - |
| IN   | Purch.requis. I-Comm | 10   | 01         | 02         | NBB        |      |                     |        |   |
| MV   | Model specification  | 10   | 01         | 02         | RVB        | R    |                     |        |   |
| NB   | Purch.requis. Stand. | 10   | 01         | 02         | NBB        |      | <ul><li>✓</li></ul> |        | Π |
| R۷   | Outl. agmt. requisn. | 10   | 01         | 02         | RVB        | R    |                     |        | Π |

2. Classification (area menu transaction CL00) is required to set-up class and characteristic values used to determine the release strategy.

| Create Characteristic Values (CT01) Create Characteristic |                                |                       |  |  |  |  |  |
|-----------------------------------------------------------|--------------------------------|-----------------------|--|--|--|--|--|
| <b>F</b>                                                  |                                |                       |  |  |  |  |  |
| Characteristic                                            | FRG_EBAN_GFWRT                 | «//DB6                |  |  |  |  |  |
| Change number                                             |                                |                       |  |  |  |  |  |
| Valid from                                                | 25.02.2003 Validity            |                       |  |  |  |  |  |
|                                                           |                                |                       |  |  |  |  |  |
| Basic data                                                | Descriptions Values Addnl      | data Restrictions     |  |  |  |  |  |
|                                                           |                                |                       |  |  |  |  |  |
| Basic data                                                |                                |                       |  |  |  |  |  |
| Description                                               | Total value of requisition for | 🦻 😒                   |  |  |  |  |  |
| Chars group                                               |                                | 8                     |  |  |  |  |  |
| Status                                                    | Released 🗈                     |                       |  |  |  |  |  |
| AuthGrp                                                   |                                |                       |  |  |  |  |  |
|                                                           |                                |                       |  |  |  |  |  |
| Format                                                    |                                | Value assignment      |  |  |  |  |  |
| Data type                                                 | Currency format                | O Single-value        |  |  |  |  |  |
|                                                           |                                | Multiple values       |  |  |  |  |  |
| No. of chars                                              | <u>þ5</u>                      |                       |  |  |  |  |  |
| Decimal place                                             | es 2                           | Interval values       |  |  |  |  |  |
| Currency                                                  | USD                            | Negative vals allowed |  |  |  |  |  |
|                                                           |                                | Restrictable          |  |  |  |  |  |
| Template                                                  |                                |                       |  |  |  |  |  |
|                                                           |                                | Entry required        |  |  |  |  |  |
|                                                           |                                |                       |  |  |  |  |  |

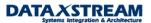

### **Create Characteristic**

| <b>r</b> 2                                                             |                                             |       |                   |                                            |     |
|------------------------------------------------------------------------|---------------------------------------------|-------|-------------------|--------------------------------------------|-----|
| Characteristic<br>Change number<br>Valid from<br>Basic data            | FRG_EBAN_GFWF<br>25.02.2003<br>Descriptions | Valio | dity<br>ddnl data | Restrictions                               |     |
| Reference to table<br>Table name                                       | e field<br>CEBAN                            | Fi    | eld name          | GFWRT                                      | P 5 |
| Document<br>Document<br>Document type<br>Document part<br>Version      |                                             |       | Ø                 |                                            |     |
| Procedure for value<br>Not ready for it<br>No display<br>Display allow | nput                                        |       | Unfor             | y handling<br>matted entry<br>ose template |     |

#### Create Characteristic

| create char                        | actenistic    |                 |                  |                   |
|------------------------------------|---------------|-----------------|------------------|-------------------|
| <b>f</b>                           |               |                 |                  |                   |
| Characteristic                     | FRG_EBAN_GFWF | !Т              | & D              | 60                |
| Change number                      |               |                 |                  |                   |
| Valid from                         | 25.02.2003    | Validity        |                  |                   |
| Basic data                         | Descriptions  | Values Addni da | ata Restrictions |                   |
| Additional va                      | alues         |                 |                  | Other Value Check |
| Allowed Values                     | 3             |                 |                  |                   |
| Char. value                        |               | DO              |                  |                   |
| <b>                           </b> | D             |                 |                  |                   |
|                                    |               |                 |                  | •                 |

Set-up an overall release class (CL01), assign it to class type '032', and Assign Characteristic Value to it.

Class Basic Data

| change class.                                                              |                               |        |                                                                      |            |  |  |  |  |
|----------------------------------------------------------------------------|-------------------------------|--------|----------------------------------------------------------------------|------------|--|--|--|--|
| 哈 温 Change language                                                        |                               |        |                                                                      |            |  |  |  |  |
|                                                                            | RG_EBAN_ALL<br>132 Release st | rategy | <u>&amp;//DR</u>                                                     |            |  |  |  |  |
| Change number                                                              |                               |        |                                                                      |            |  |  |  |  |
| Valid from 2                                                               | 5.02.2003                     | Va     | lidity                                                               |            |  |  |  |  |
| Basic data Keywords Char. Texts                                            |                               |        |                                                                      |            |  |  |  |  |
| Basic data                                                                 | be well when our              |        |                                                                      |            |  |  |  |  |
| Description                                                                | Requisition Over              |        | e strategy                                                           |            |  |  |  |  |
| Status                                                                     | Released                      | Ē      |                                                                      |            |  |  |  |  |
| Class group                                                                |                               | Ē      |                                                                      |            |  |  |  |  |
| Organizational area                                                        |                               |        | Local class                                                          |            |  |  |  |  |
| Valid from                                                                 | 25.02.2003                    |        | Valid to                                                             | 31.12.9999 |  |  |  |  |
| Same classification<br>Do not check<br>Warning message<br>Check with error |                               |        | Authorizations<br>Class maintenance<br>Classification<br>Find object |            |  |  |  |  |
| Administrative data                                                        | Administrative data           |        |                                                                      |            |  |  |  |  |
| 🖌 Assignments                                                              |                               |        |                                                                      |            |  |  |  |  |
| Created by                                                                 | TNITTMANN                     |        | Created on                                                           | 25.02.2003 |  |  |  |  |
| Changed by                                                                 | TNITTMANN                     |        | Changed on                                                           | 25.02.2003 |  |  |  |  |

### Change Class:

### Class Assignment to Characteristic Values

| Change Class:     |                                                |   |  |  |  |  |  |
|-------------------|------------------------------------------------|---|--|--|--|--|--|
| 🖻 🚊 Change langua | 🖻 🚊 Change language                            |   |  |  |  |  |  |
| Class             | FRG_EBAN_ALL & Ø                               |   |  |  |  |  |  |
| Class type        | 032 Release strategy                           |   |  |  |  |  |  |
| Change number     |                                                |   |  |  |  |  |  |
| Valid from        | 25.02.2003 Validity                            |   |  |  |  |  |  |
| Basic data Keyw   | rords Char. Texts                              |   |  |  |  |  |  |
|                   |                                                |   |  |  |  |  |  |
| Characteristic    | Description DataN D Unit ROrg.areas DIN OI     |   |  |  |  |  |  |
| FRG_EBAN_GFWRT    | 🕘 al value of requisitionCURR 15 2 USD 🗌 🗌 🗖 🗖 |   |  |  |  |  |  |
|                   |                                                | 4 |  |  |  |  |  |

3. Transaction OMGQ is required to activate the event trigger mechanism from the MM requisition application.

Release Group:

| C | Change View "Release Groups": Overview |            |            |       |                |  |  |
|---|----------------------------------------|------------|------------|-------|----------------|--|--|
| 6 | 💅 New entries 🛅 🔒 🐼 🚍 🖪 🖪              |            |            |       |                |  |  |
|   | Rel. group                             | Rel.object | OverReaRel | Class | Description 📆  |  |  |
|   | 01                                     | 1          |            |       | reqn release 🔺 |  |  |
|   |                                        |            |            |       |                |  |  |

#### Release code:

| Change View "Release Codes": Overview |                               |                   |  |  |  |  |  |
|---------------------------------------|-------------------------------|-------------------|--|--|--|--|--|
| 🤣 New                                 | 💅 New entries 🐚 📑 🐼 📑 🖪 🗟     |                   |  |  |  |  |  |
| Grp Co                                | Grp Code Workflow Description |                   |  |  |  |  |  |
| 01 <u>EX</u>                          | 1                             | executive officer |  |  |  |  |  |

#### Release Indicators:

Change View "Release Indicator": Overview

| 6%  | 🎾 🕄 New entries 🗈 🖬 🕼 🔂 |                          |           |  |  |  |
|-----|-------------------------|--------------------------|-----------|--|--|--|
|     | Release indicator       | Description              | <b>FT</b> |  |  |  |
| 1   |                         | Request for quotation    |           |  |  |  |
| 2   |                         | RFQ/purchase order       | •         |  |  |  |
|     | 3                       | RFQ/PO no change of date |           |  |  |  |
| 4   | 1                       | RFQ/PO no changes        |           |  |  |  |
| , P | ł                       | Fixed RFQ                |           |  |  |  |
| E   | 3                       | Fixed RFQ/purchase order |           |  |  |  |
| 8   | 3                       | Blocked                  |           |  |  |  |

**Release Strategy** 

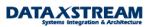

|   | 🎾 🕄 New entries 🗈 🖬 🕼 🕄 🕄 |       |                     |   |  |  |  |
|---|---------------------------|-------|---------------------|---|--|--|--|
| Ī | Grp                       | Strat | Description         |   |  |  |  |
|   | 01                        | AF    | Release/BoD US      |   |  |  |  |
|   | 01                        | I2    | Internet            | • |  |  |  |
|   | 01                        | IN    | Internet TD/KY      |   |  |  |  |
|   | 01                        | RT    | Rel. Training LO520 |   |  |  |  |
|   | 01                        | ST    | SAPTips Workflow    |   |  |  |  |
|   | 01                        | TF    | Release/BoD GE      |   |  |  |  |
| Ĩ | 01                        | ZZ    | Rel. Training LO520 |   |  |  |  |
| 1 |                           |       |                     |   |  |  |  |

## Change View "Release Strategies": Overview

## Change View "Release Strategies": Details

| 🞾 New entries 🗈 🖬 🕼 🔂 🛃                               |                                                      |                |                    |  |  |
|-------------------------------------------------------|------------------------------------------------------|----------------|--------------------|--|--|
| Release group 01 reqn rel<br>Rel. strategy ST SAPTips |                                                      |                |                    |  |  |
| Release codes<br>EX executive officer                 |                                                      |                |                    |  |  |
| Release prerequisites                                 | Release statuses                                     | Classification | Release simulation |  |  |
| 🖙 Release Statuses                                    |                                                      |                |                    |  |  |
| EX<br>V                                               | Release indicator<br>Seocked<br>2 RFQ/purchase order |                |                    |  |  |
| Continue Cancel                                       |                                                      |                |                    |  |  |

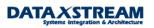

| Change View                              | "Release Strateg                           | ies": Classification                    |  |
|------------------------------------------|--------------------------------------------|-----------------------------------------|--|
| 6                                        |                                            |                                         |  |
| ·                                        | 01 Rel. strategy<br>032                    | ST SAPTips Workflow<br>Release strategy |  |
| Values for Class FRG                     | EBAN_ALL - Object 01 S                     | <u>T</u>                                |  |
| Characteristic de<br>Total value of requ | escription Value<br>uisition>= 1000,00 USD |                                         |  |

### Workflow

### Change View "Assignment of Role to Release Code": Overview

| 69  | New e | entries 🚺 📑 🐼 📑   |      | 3  |           | _ |
|-----|-------|-------------------|------|----|-----------|---|
| Gr  | 0 Co  | Description       | PInt | Ob | Agent ID  |   |
| 01  | ЕX    | executive officer |      | US | TNITTMANN | Ŀ |
| 01  | ЕX    | executive officer | 1000 | US | TNITTMANN | Ľ |
| 01  | ЕX    | executive officer | 2400 | US | WF-MM-4   |   |
| 01  | ЕX    | executive officer | 2500 | US | WF-MM-4   |   |
| 01  | ЕX    | executive officer | 3000 | US | WF-MM-4   |   |
| 01  | ЕX    | executive officer | 3800 | US | WF-MM-4   |   |
| 01  | ЕX    | executive officer | 5000 | US | WF-MM-4   |   |
| 01  | ЕX    | executive officer | 5100 | US | WF-MM-4   |   |
| 0.1 | EV.   |                   | 7000 | ue | UT MM A   |   |

Note: we are currently using the default agent resolution provided by SAP release strategy configuration (OMGQ). We will discuss the use of plant in the agent resolution process below.

4. Generate Class Statistics via transaction CLST (class type '032'). This optimizes the SAP search process for all characteristics created for the classification.

5. Any user that releases requisitions must be assigned 'M\_EINK\_FRGAL' authorization (PFCG/SU01)

| 9 🖻 🛃 🕒 🛍 E           | Selection criteria 🛃 Manually 🖺         | ] Open 🖺 Changed   | 🖳 Maintained | Organizational levels |
|-----------------------|-----------------------------------------|--------------------|--------------|-----------------------|
| int.: 0 Un            | maint.org.levels 0                      | open fields, Stat  | us: Changed  |                       |
| SAPTIPSWORKFLOW       | 000                                     |                    |              |                       |
| 🖵 🖂 👀 Manually        | Materials Management: Purch             | asing              |              |                       |
|                       | 🧟 Manually 🛛 Release Code and 🛙         | Group (Purchasing) |              |                       |
|                       | <br>Release Code and                    | Group (Purchasing) |              |                       |
|                       | 📕 🥖 Release code                        | *                  |              |                       |
| ¥                     | 🧧 🥖 Release group                       | *                  |              |                       |
|                       |                                         |                    |              |                       |
| 🖙 Assign Profile N    | ame for Generated Authorization Profile |                    | $\boxtimes$  |                       |
| You can change th     | e default profile name here             |                    |              |                       |
| Profile name          | T-D0550059                              |                    |              |                       |
| You will not be able  | e to change this profile name later     |                    |              |                       |
| Text                  | Profile for role ZSAPTIPSWORKFLOW       |                    |              |                       |
| <ul><li>✓ ×</li></ul> |                                         |                    |              |                       |
| V V9                  |                                         |                    |              |                       |

#### Change role: Authorizations

6. Lastly, make sure the event linkage is set-up via SWE2.

| New Entries        | : Details of Ad  | laed Entries            |   |
|--------------------|------------------|-------------------------|---|
| 🎾 🖬 🛃 🛃            |                  |                         |   |
| Object type        | BUS2105          |                         |   |
| Event              | RELEASESTEPCREAT | ED                      |   |
| Receiver type      | WS99500034       |                         |   |
|                    |                  |                         |   |
| Event Type Linkage | s /              |                         |   |
| Receiver FM        |                  | SWW_WI_CREATE_VIA_EVENT |   |
| Check function     |                  |                         |   |
| Receiver type FM   |                  |                         |   |
| Destination        |                  |                         |   |
| 📃 Type linkage a   | ctive            |                         |   |
| 📃 Enable event q   | ueue             |                         |   |
| Behavior upon erro | or feedback      | System presetting       | Ē |
| Receiver status    |                  | No errors               | Ē |
|                    |                  |                         |   |

#### u Enduis e a Distaille, of Asialand Endui

# **Event Debugging**

There was a significant amount of work required to set-up a very simple example of the release workflow for purchase requisitions; however, we are now ready to go! Workflows are primarily triggered based on

Copyright © 2004 DataXstream LLC

events generated by applications. Once the base line configuration is complete we would expect the purchase requisition application to trigger events that will start workflow when we create purchase requisitions that meet our criteria, e.g. any purchase requisition w/ document type 'NB' and a total value over USD1000.00 (based on our OMGQ configuration). Let's create the requisition. The requisition release workflow uses trigger events coded in the original main MM purchasing program <insert program name>. Most often, issues arise with what the parameters that the developer expects to be passed into the workflow container from the event (i.e. the event/workflow template binding condition). To expedite resolution to event/workflow binding issues we will review some helpful debugging and troubleshooting tips:

| 🖙 Performance Assistant                      |   |
|----------------------------------------------|---|
| ┍╺┝┍ृ╊╔ፇ╩╝ <b>╸</b> ╤╘╺                      |   |
| Purchase requisition number 10008488 created | Ā |
| Message no. 06 402                           |   |
|                                              |   |

The total value of requisition '10008488' is USD12,600.00 so it requires the release strategy we set-up in OMGQ. Great, so we should have a workflow.

| 🖓 🗈 Display         | /: Purchas    | e Requisit  | ion Statistics:          | for Item 00 | 010       |
|---------------------|---------------|-------------|--------------------------|-------------|-----------|
| 🕨 📝 Text overvi     | ew 🔒 📔 Ad     | ct. assgts. | 3 Services               |             |           |
| Requisn. item       | 10            |             |                          |             |           |
| Material            | IL-1001       | Impell      | er Type 5A, electrical p | ump         |           |
| Item category       | Stand         | ard         |                          |             |           |
| Acct.assig.cat.     | F Order       |             |                          |             |           |
| Plant               | 1000 Werk     | Hamburg     |                          |             |           |
| Stor. location      |               |             |                          |             |           |
|                     |               |             |                          |             |           |
| Administrative data | /             |             |                          |             |           |
| Creation ind.       | R Created mar | nually      | Created by               | TNITTMANN   |           |
| Processing stat     | N Not process | ed          | Changed on               | 25.02.2003  |           |
| Fixed" ind.         |               |             | No. resubmiss.           | Θ           |           |
| Release ind.        | S Blocked     |             | Last resubmiss.          |             |           |
| Rel. strategy       | ST            |             | Total value              | 12.6        | 00,00 USD |
|                     |               |             |                          |             |           |

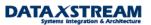

| 🖻 Release Strategy Overa | ll re | l.: PReq. 001 0008488 🛛 🗵 🖊 |
|--------------------------|-------|-----------------------------|
| Release group            | 01    | reqn release group          |
| Release strategy         | ST    | SAPTips Workflow            |
|                          |       |                             |
| Release codes            |       |                             |
| Releases to date         |       |                             |
| Final release            | E     | x                           |
|                          |       |                             |
|                          |       |                             |
| Release indicator        | S     | Blocked                     |
| Simulate release         | ×     |                             |

#### Problem1 Event Linkage:

We go to transaction 'SWI1' and notice no workflows exist at all. Let's utilize some standard SAP utility transactions before we start going through the purchase requisition program in debug mode.

- a. turn on the event log with transaction SWELS
- b. re-create another purchase requisition by copying the one we just created
- c. display the event trace w/ transaction SWEL

| Disp | olay | Event | Trace |
|------|------|-------|-------|
|------|------|-------|-------|

| <b>9 9 1</b> | 🖥 🕞 🛛 🛅 Delete event trace 🛛 🇮 |              |          |               |      |                      |
|--------------|--------------------------------|--------------|----------|---------------|------|----------------------|
| Object type  | Event                          | Current date | Time     | Receiver type | Info | Receiver FM / action |
| 3            | Trace OFF                      | 25.02.2003   | 13:58:41 | TNITTMANN     |      |                      |
|              | Trace ON                       | 25.02.2003   | 13:58:42 | TNITTMANN     |      |                      |
| BUS2105      | RELEASESTEPCREATED             | 25.02.2003   | 14:08:45 |               | 1    | No receiver entered  |
| BUS2105      | RELEASESTEPCREATED             | 25.02.2003   | 14:22:18 |               | 1    | No receiver entered  |

Hint: In former SAP releases a workflow development area menu was available to easily access the most common WF transactions. If you are more comfortable w/ the older area menu escape from the 'Easy Menu' by entering '/n' in the transaction window and then enter transaction 'SWLD' to get to the old area menu.

#### Resolution to Problem 1:

The event trace shows no event receiver was found. This error is typical if the event linkage is not set-up or not active in transaction SWE2. By reviewing SWE2 we notice that the type linkage was not set to active. To resolve the issue activate the event linkage and be sure to save the entries. To continue the exercise we can either create a new requisition to ensure workflow starts or manually start workflow for the existing requisitions.

*Tip: Ideally, in a production environment if workflow didn't start when it should have we would want to manually start it. You can manually create the workflow by either using transaction SWUE (create event) or SWUS (start workflow). It's best to use transaction SWI1 and find a similar workflow that has been generated to get the correct syntax and values for the container elements.* 

| 1                  |              |       |                         |   |   |
|--------------------|--------------|-------|-------------------------|---|---|
|                    |              |       |                         |   |   |
| Object type        | BUS2105      |       |                         |   |   |
| Event              | RELEASESTEPC | REATE | :D                      |   |   |
| Receiver type      | WS99500034   |       |                         |   |   |
|                    |              |       |                         |   |   |
| Event Type Linkage | es /         |       |                         |   | ٦ |
| Receiver FM        | _            |       | SWW_WI_CREATE_VIA_EVENT |   |   |
| Check function     |              |       |                         |   |   |
| Receiver type FM   |              |       |                         |   |   |
| Destination        |              |       |                         |   |   |
| 🔽 Type linkage a   | ctive        |       |                         |   |   |
| 📃 Enable event q   | ueue         |       |                         |   |   |
| Behavior upon erro | or feedback  |       | System presetting       | č | 1 |
| Receiver status    |              |       | No errors               | Ē | 1 |
|                    |              |       |                         |   |   |

### New Entries: Details of Added Entries

Other items to review if the issue was not resolved:

- SWU3: Check the Workflow Engine make sure all items are configured properly (all lights are green).
- SWUB (part of SWU3): Validate the Workflow RFC destination configured completely. Synchronize the passwords and test the RFC connection.
- SM58: workflow is based on tRFCs. tRFC errors are logged and can be reviewed using transaction SM58.
- SM21: Check the system log for workflow specific errors.
- ST22: Check for workflow specific short dumps.

#### Problem 2 Event Parameters:

Often, customers identify additional event parameters that are required in the workflow that are not being passed from the event trigger. In addition, you may expect values that you are not seeing in the workflow so you want to review the code to determine what parameters are actually getting passed from the application to the workflow.

In this specific example SAP provided the 'hooks' (trigger mechanism) to start the workflow directly in the MM purchase requisition application. Workflow starts because we configured the OMGQ transaction to activate workflow – the MM purchase requisition program checks the OMGQ to determine if WF should be started. Several options exist to view the event parameters being passed:

#### Resolution A to Problem 2:

Copyright © 2004 DataXstream LLC

Debug the MM Purchase Requisition application and look for the Event Create function modules. Events are created using several possible function modules: SWE\_EVENT\_CREATE,

SWE\_EVENT\_CREATE\_IN\_UPD\_TASK, and SWE\_EVENT\_CREATE\_FOR\_UPDATE\_TASK. Before we begin with this approach it IS IMPORTANT TO NOTE that this particular application calls the workflow routines from a function module 'in update task', i.e. we can not simply start debug and force a breakpoint at 'SWE\_EVENT\_CREATE. This option is the most work intensive but we will review it to illustrate the process. We will proceed by using transaction ME51 to create a new purchase requisition (w/ similar characteristics as before so the release strategy is evoked). Before saving the requisition we switch the debug mode on by entering '/h' in the transaction window.

| ⊡<br><u>P</u> urchase re | equisition <u>E</u> dit | <u>G</u> oto E <u>n</u> vi | ironme | nt S <u>y</u> stem <u>H</u> | elp          |            |         |
|--------------------------|-------------------------|----------------------------|--------|-----------------------------|--------------|------------|---------|
| S 🖪                      |                         | I 🛛 関                      | 1 😋    | 🖸 🕄 I 🗅 🕻                   | 1 H2   21 (1 | ) 🗘 🌮   💥  | 2   🕜 🖪 |
| Create: F                | Purchase R              | equisitio                  | on: It | em 00010                    |              |            |         |
| 1                        | Text overview           | 🛃 🚹 Statis                 | stics  | 📔 Acct. assgts              |              |            |         |
| Req. item                |                         | 10                         |        | Item cat.                   |              | AcctAssCat | F       |
| Material                 | IL-1001                 |                            |        | Mati grou                   | p 011        | Plant      | 1000    |
| Short text               | Impeller Type 5         | A, electrical p            | ump    |                             |              | Stor. loc. |         |
|                          |                         |                            |        |                             |              |            |         |
| Qty. and date            | /                       |                            |        |                             |              |            |         |
| Quantity                 | 1                       | PC                         |        | Deliv.date                  | D 09.12.199  | 14         |         |
|                          |                         |                            |        |                             |              |            |         |
| MRP data                 |                         |                            |        |                             |              |            |         |
| Requisnr.                | nittmann                | Purch, grp                 | 007    | Req. date                   | 26.02.2003   | Resubmis.  |         |
| TrackingNo               |                         | MRP ctrir                  |        | Release dt                  | 08.12.1994   | GR pr.time |         |
| Rev. level               |                         | Fixed                      |        |                             |              |            |         |
|                          |                         |                            |        |                             |              |            |         |
| Valuation cont           | trol                    |                            |        |                             |              |            |         |
| Val. price               | 1.050,                  | 00 USD /                   | 1      | PC                          |              | GR VI      | IR      |
| ·                        |                         |                            |        |                             |              | GR non-val | 1       |
|                          |                         |                            |        |                             |              |            |         |

Now, we can save the requisition and enter the primary MM program for purchase requisitions.

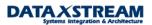

| 🖉 🚺 🔁 🔁 🖓 💭 🔛 🖓 🔁 🖓 🖓                                                                                                    | 81   🕱 🗷   🕲 🛛 |
|----------------------------------------------------------------------------------------------------|----------------|
| ABAP_DEBUGGER                                                                                                    |                |
|                                                                                                    |                |
| Fields         Table         Breakpoints         Watchpoints         Call stack         Overview           Main program         SAPMM06B         SAPMM06B | Settings       |
| Screen number 0102                                                                                                    |                |
| PAI<br>PROCESS AFTER INPUT.<br>**                                                                                                    |                |
| FIELD EBAN-WAERS. "wegen Dezimalstellen des Preises                                                                                                    | "45B           |
| FIELD EBAN-PREIS. "wegen Dezimalstellen des Preises                                                                                                    | "45B           |
| CHAIN. "896                                                                                                    | 384/KB         |
| FIELD: EBAN-PREIS, "896                                                                                                    | 684/KB         |
| EBAN-BATOL, "896                                                                                                    | 684/KB         |
| FRAN-WFRA7 "RQF                                                                                                    | 84/KB          |

Next, the fun part begins. Initially, I would suggest try setting a break-point at 'SWE\_EVENT\_CREATE' and/or go to transaction SE38 or SE80 and enter program SAPMM06B and search for 'SWE\_EVENT\_CREATE', 'EVENT', 'RELEASE', and/or 'Workflow' to determine where the workflow event is triggered.

#### Searching by function module break-point.

| L'                                            |                                          |                       |                                 |             |     |
|-----------------------------------------------|------------------------------------------|-----------------------|---------------------------------|-------------|-----|
| <u>D</u> ebugging <u>E</u> dit <u>G</u> oto E | B <u>r</u> eakpoint <u>S</u> etting      | gs De <u>v</u> elopme | nt S <u>y</u> stem <u>H</u> elp |             |     |
| <b>Ø</b>                                      | Cr <u>e</u> ate/delete                   | Shift+F4              | <b>a, ey es</b> i Sa 6          | 😢   🛒 🛃   ( | 2 🖪 |
| ABAP_DEBUGGER                                 | Activate/ <u>d</u> eactiva<br>Delete all | ite<br>Shift+F2       |                                 |             |     |
| 9 🕻 1                                         | Deactivate a <u>l</u> l                  | 3000 <b>1</b> 72      |                                 |             |     |
| Fields Table                                  | A <u>c</u> tivate all                    |                       | stack Overview                  | Settings    | ]   |
| Main program SAPMMOE                          | <u>S</u> ave                             |                       |                                 | ,           |     |
| Screen number 0102                            | <u>B</u> reakpoint at                    | Þ                     | <u>S</u> tatement               | Shift+F5    |     |
| PAL                                           | Create <u>w</u> atchpoi                  | int                   | Subroutin <u>e</u>              | Shift+F6    |     |
| PROCESS AFTER I                               | NPUT.                                    |                       | <u>F</u> unction module         | Shift+F7    |     |
| *                                             |                                          |                       | System exception                | . 0         |     |
| FIELD EBAN-WAER                               | S. "wegen Dezim                          | alstellen des         | s Preises                       | "45B        |     |
|                                               |                                          |                       |                                 |             |     |
| 🖙 BREAKPOINT                                  |                                          |                       |                                 |             |     |
| Breakpoint at function modu                   | ile                                      | SWE_EVENT_CR          | REATE                           |             |     |

🖌 🗙

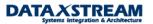

By performing this once, we notice that the break point is not reached. Another purchase requisition must be created and we enter debug mode again by entering '/h' in the transaction window.

Hint: Most of the SAP code has it roots from the German language. The abbreviation 'FRG' seen throughout the code (and class system) is short for 'Freigabe Strategie' or 'Release Strategy'. To find out where workflow is triggered search the main program 'SAPMM06B' for the module that begins with 'FRG'.

In debug mode we page down and review all the modules and pinpoint 'MODULE FRGST'. Place a break-point here and then continue to the break-point and then step into the module.

## ABAP\_DEBUGGER

| 9 🕻 🚺         |            |             |             |            |          |          |
|---------------|------------|-------------|-------------|------------|----------|----------|
|               |            |             |             |            |          |          |
| Fields        | Table      | Breakpoints | Watchpoints | Call stack | Overview | Settings |
| Main program  | SAPMM      | 06B         |             |            |          |          |
| Screen number | 0102       |             |             |            |          |          |
| PAI           |            |             |             |            |          |          |
|               |            |             |             |            |          |          |
| CHAI          | [N.        |             |             |            |          |          |
| FI            | ELD EBAN-I | MENGE.      |             |            |          |          |
| FI            | ELD EBAN-I | PREIS.      |             |            |          |          |
| FI            | ELD EBAN-I | PEINH.      |             |            |          |          |
| 💿 MO          | DULE FRGS  | Τ.          |             |            |          |          |
| ENDO          | HAIN.      |             |             |            |          |          |
|               |            |             |             |            |          |          |
| CUAT          | TNI        |             |             |            |          |          |

The FRGST module is only used to determine the release strategy. Workflow is not started in this module so we must continue.

Note: the function modules ME\_REL\_STRATEGY\_REQUISITION and ME\_REL\_GENERAL\_STRATEGY\_EBAN used in module FRGST can be used to troubleshoot potential issues w/ the release strategy determination for purchase requisitions.

Page through the code and try to determine the where workflow is triggered. Let's search the primary purchase requisition program 'SAPMM06B' using search criteria 'event'.

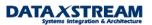

| <u>Program</u> <u>E</u> dit <u>G</u> oto              | <u>U</u> tilities E <u>n</u> vironment S | ⊻stem <u>H</u> elp                      |                      |
|-------------------------------------------------------|------------------------------------------|-----------------------------------------|----------------------|
| <b>©</b>                                              | 🛯 🖣 📙 I 😋 🚱                              | य य <mark>ः । आभु द</mark> ्य । 🐼       | 12 X2   💥 🔁   😯 📑    |
| ABAP Editor: Di                                       | splay Mod. pool S/                       | APM <mark>M06B</mark>                   |                      |
| (← ➡) 💖 😢 🖻                                           | 6 * ∰ 🔂 🖁                                | 🗄 🔲 📔 🛛 🗰 🛛 Pattern                     | 📑 📑 Insert 📑 Replace |
| Mod. pool SAPN                                        | 1M06B                                    | Active                                  |                      |
|                                                       |                                          |                                         |                      |
| *eject<br>********                                    | * * * * * * * * * * * * * * * * * * * *  | * * * * * * * * * * * * * * * * * * * * | ******               |
| * Modulpool SAPMMO                                    | δB                                       |                                         | *                    |
| 🖙 Find / replace                                      |                                          |                                         |                      |
| Find                                                  | event                                    |                                         |                      |
| As string                                             |                                          |                                         |                      |
| <ul> <li>As a word</li> <li>Case-sensitive</li> </ul> |                                          |                                         |                      |
| Case-sensitive                                        |                                          |                                         |                      |
| Replace with                                          |                                          |                                         |                      |
|                                                       |                                          |                                         |                      |
|                                                       | <mark></mark>                            |                                         |                      |
| In main program In program                            |                                          |                                         | ⇒                    |
|                                                       |                                          |                                         |                      |
|                                                       |                                          |                                         |                      |
|                                                       |                                          |                                         |                      |

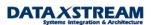

#### **Global Search in Programs**

← → | ⁄ & | Ξ □ | 3 | 1 = Ξ Β

| Program         | Found locs/short description                                                                                                    |
|-----------------|----------------------------------------------------------------------------------------------------|
| MM_MESSAGES_MAC | 141 * Events *                                                                                                    |
| MM06BIOF_FR6ST  | 47 CALL FUNCTION 'ME_REL_STRATEGY_REQUISITION'<br>EXPORTING<br>I_EBAN_NEW = EBAN<br>I_EBAN_OLD =<br>I_EBKN_OLD =<br>I_EKN_OLD =<br>I_XCLASS = 'X'<br>I_EVENT = 1<br>I_CHANGE_OK =<br>IMPORTING<br>E_EBAN = EBAN<br>E_RESET =<br>EXCEPTIONS                                                                                                    |
|                 | OTHERS         = 0.           89         CALL FUNCTION 'ME_REL_STRATEGY_REQUISITION'           EXPORTING         I_EBAN_NEW           I_EBAN_OLD         = FEBAN           I_EBKN_OLD         = FEBAN           I_EBKN_OLD         = *EBKN           I_EBKN_OLD         = *EBKN           I_ENCLASS         = 'X'           I_EVENT         = 1           *         i_change_ok           IMPORTING         EEBAN           E_EBAN         = EBAN           E_RESET         = HRESET           EXCEPTIONS         = 0. |
| MM06BF0B_BUCHEN | 197 call function 'RWIN_CHECK'<br>exporting<br>gjahr = h-gjahr<br>process = 'BANF '<br>event = 'OINUMBER'<br>tables<br>tkomp = trwin<br>exceptions<br>others = 0.                                                                                                    |
|                 | 426       call function 'ME_REL_EVENT_EBAN' in update task         exporting       i_call_updkz = call_updkz         i_call_updkz = call_updkz       i_c         i_wfban       = wfban         i_wfpos       = wfpos         i_frgco       = rm06b-frgab         i_ernam       = wfern         tables       t_eban_new         t_eban_old       = yeban_                                                                                                    |
|                 | 439 call function 'ME_REL_EVENT_GENERAL_EBAN' in update task<br>exporting<br>i_call_updkz = call_updkz<br>i_wfban = wfban                                                                                                    |

Page through the search criteria and try to select possible areas (and set break-points) where the event may be called. After a few attempts you should be able to determine function module 'ME\_REL\_EVENT\_GENERAL\_EBAN' calls the event trigger 'SWE\_EVENT\_CREATE'.

Note: In this example, function module 'ME\_REL\_EVENT\_EBAN' is used for individual line item release. We are using overall line item release, i.e. we want approval based on the total value of all line items.

Notice that 'ME\_REL\_EVENT\_GENERAL\_EBAN' is called 'IN UPDATE TASK'. 'IN UPDATE TASK' is used to bundle many database changes into a single logical unit of work. All function modules belonging

to the purchase requisition transaction are assigned an update key, when a commit work is performed; the update task reads the queue and processes all requests with the update key. We can set a breakpoint here but won't be able to debug unless we activate 'UPDATE DEBUGGING'.

|                                                                                                    | ABAP_DEBUGGER                                                                                                    |  |
|----------------------------------------------------------------------------------------------------|----------------------------------------------------------------------------------------------------|--|
| Main program SAPMM06B<br>Source code of MM06BF0B_BUCHEN<br>t_eban_old = yeban.<br>else.<br>xeban_wf-banfn = eban-banfn.<br>modify xeban_wf index 1 transporting banfn.<br>call function 'ME_REL_EVENT_GENERAL_EBAN' in update task<br>exporting<br>i_call_updkz = call_updkz<br>i_wfban = wfban<br>i_frgco = rm06b-frgab<br>i_ernam = wfern<br>tables<br>t_geban_new = xeban_wf | 🔄 🔄 🚺 🗋 Watchpoint                                                                                                    |  |
| <pre>xeban_wf-banfn = eban-banfn.<br/>modify xeban_wf index 1 transporting banfn.<br/>call function 'ME_REL_EVENT_GENERAL_EBAN' in update task<br/>exporting</pre>                                                                                                    | Main program       SAPMM06B       Fixed pt.arithmetic       Image: Comparison of the second second |  |
| endif.                                                                                                    | <pre>xeban_wf-banfn = eban-banfn.<br/>modify xeban_wf index 1 transporting banfn.<br/>call function 'ME_REL_EVENT_GENERAL_EBAN' in update task<br/>exporting</pre>                                                                                                    |  |

Since the ME\_REL\_EVENT\_GENERAL\_EBAN function module is being called 'in update task' we must activate update debugging.

Note: for documentation on UPDATE DEBUGGING see the R/3 online documentation: ABAP Run time Tools > Settings and Warnings (search for update debug) Settings > Update Mode...Use update debugging in debug mode...

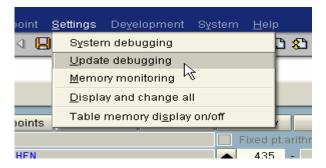

After the purchase requisition passes all pre-processing the update task function modules are executed. Since we enabled 'Update Debugging' a new session will open with the 'Update Task' function modules. In the next print screen we finally get to the 'SWE\_EVENT\_CREATE' function module which is called from 'ME\_REL\_EVENT\_GENERAL\_EBAN'.

Copyright © 2004 DataXstream LLC

| Image: Second State State St |                         | BUGGER                                                                                                    |                                                                                        |                                                                                                    |                  |                |
|----------------------------------------------------------------------------------------------------|-------------------------|----------------------------------------------------------------------------------------------------|----------------------------------------------------------------------------------------|----------------------------------------------------------------------------------------------------|------------------|----------------|
| Main program SAPLEBNF<br>Source code of LEBNFU14 224 251<br>FUNCTION ME_REL_EVENT_OEDNERAL_EBAN<br>* ReleaseStepCreated<br>OBJTYPE = 'BUS2105'.<br>EVENT = 'RELEASESTEPCREATED'.<br>SWC_CONTAINER BANF_CONTAINER.<br>LOOP AT WFC WHERE DELKZ EQ SPACE OR<br>DELKZ EQ '2'.<br>SWC_CLEAR_CONTAINER BANF_CONTAINER.<br>SWC_CORTINER BANF_CONTAINER.<br>SWC_CEATE_CONTAINER BANF_CONTAINER.<br>SWC_SET_ELEMENT BANF_CONTAINER.<br>SWC_SET_ELEMENT BANF_CONTAINER 'ReleaseCode' WFC-FRGCO.<br>0BJKEY(10) = WFC-BANFN.<br>* objkey+10(5) = wfc-bnfpo.<br>APPLICANT-OTYPE = 'US'.<br>APPLICANT-OTYPE = 'US'.<br>APPLICANT-OBJID = WFC-ERNAM.<br>CALL FUNCTION 'SWE_EVENT_CREATE'<br>EXPORTING<br>0BJTYPE = 0BJKEY<br>EVENT = EVENT<br>CREATOR = APPLICANT<br>START_WITH_DELAY = '.'<br>* IMPORTING<br>* EVENT_ID = EVENTID<br>TABLES<br>EVENT_CONTAINER = BANF_CONTAINER<br>EXCEPTIONS<br>0BJTYPE_NOT_FOUND = 01.<br>ENDLOOP.<br>Internal table<br>VFC Type STANDARD Format E<br>1 BANFN BNFPO FRECO ERNAM DELKZ<br>@ 0010008513]00000[EX [TNITTHANN ]                                                                                                    | 9 🖌 🖌                   |                                                                                                    |                                                                                        |                                                                                                    |                  |                |
| Source code of LEBNFU14 224 251<br>FUNCTION ME_REL_EVENT_GENERAL_EBAN<br>* ReleaseStepCreated<br>0BJTYPE = 'BUS2105'.<br>EVENT = 'RELEASESTEPCREATED'.<br>SWC_CONTAINER BANF_CONTAINER.<br>LOOP AT WFC WHERE DELKZ EQ SPACE OR<br>DELKZ EQ 'Z'.<br>SWC_CREATE_CONTAINER BANF_CONTAINER.<br>SWC_SET_ELEMENT BANF_CONTAINER.<br>SWC_SET_ELEMENT BANF_CONTAINER 'ReleaseCode' WFC-FR6CO.<br>0BJKEY(10) = WFC-BANFN.<br>* objkey+10(5) = wFc-bnfpo.<br>APPLICANT-OTYPE = 'US'.<br>APPLICANT-OBJID = WFC-ERNAM.<br>CALL FUNCTION 'SWE_EVENT_CREATE'<br>EXPORTING<br>0BJTYPE = 0BJTYPE<br>0BJKEY = 0BJTYPE<br>0BJKEY = 0BJTYPE<br>0BJKEY = 0BJTYPE<br>VENT = EVENT<br>CREATOR = APPLICANT<br>START_WITH_DELAY = ''<br>* IMPORTING<br>* EVENT_ID = EVENTID<br>TABLES<br>EVENT_CONTAINER = BANF_CONTAINER<br>EXCEPTIONS<br>0BJTYPE_NOT_FOUND = 01.<br>ENDLOOP.<br>Internal table<br>#FC Type STANDARD Format E                                                                                                    | Fields                  | Table Brea                                                                                                    | kpoints   W                                                                            | /atchpoints Cal                                                                                                 | I stack Overview | Settings       |
| FUNCTION ME_REL_EVENT_GENERAL_EBAN                                                                                                    | Main program            | SAPLEBNF                                                                                                    |                                                                                        |                                                                                                    | Fixed pt.        | arithmetic 🛛 💾 |
| <pre>*- ReleaseStepCreated<br/>OBJTYPE = 'BUS2105'.<br/>EVENT = 'RELEASESTEPCREATED'.<br/>SWC_CONTAINER BANF_CONTAINER.<br/>LOOP AT WFC WHERE DELKZ EQ SPACE OR<br/>DELKZ EQ 'Z'.<br/>SWC_CCEAR_CONTAINER BANF_CONTAINER.<br/>SWC_CREATE_CONTAINER BANF_CONTAINER.<br/>SWC_SET_LEMENT BANF_CONTAINER. 'ReleaseCode' WFC-FRGCO.<br/>OBJKEY(10) = WFC-BANFN.<br/>* objkey+10(5) = wfc-bnfpo.<br/>APPLICANT-OTYPE = 'US'.<br/>APPLICANT-OBJID = WFC-ERNAM.<br/>CALL FUNCTION 'SWE_EVENT_CREATE'<br/>EXPORTING<br/>OBJTYPE = OBJTYPE<br/>OBJKEY = OBJKEY<br/>EVENT = EVENT<br/>CREATOR = APPLICANT<br/>START_WITH_DELAY = ''.<br/>* IMPORTING<br/>* EVENT_ID = EVENTID<br/>TABLES<br/>EVENT_CONTAINER = BANF_CONTAINER<br/>EXCEPTIONS<br/>OBJTYPE_NOT_FOUND = 01.<br/>ENDLOOP.<br/>Internaltable WFC Type STANDARD Format E<br/>1 BANFN BNFPO FRGCO ERNAM DELKZ<br/>OD100008513]000008[EX [TNITTMANN ]</pre>                                                                                                    | Source code of          | LEBNFU14                                                                                                    |                                                                                        |                                                                                                    | <b>A</b> 224     | - 251 🔽 🛃      |
| OBJTYPE = 'BUS2105'.<br>EVENT = 'RELEASESTEPCREATED'.<br>SWC_CONTAINER BANF_CONTAINER.<br>LOOP AT WFC WHERE DELKZ EQ SPACE OR<br>DELKZ EQ '2'.<br>SWC_CLEAR_CONTAINER BANF_CONTAINER.<br>SWC_SET_ELEMENT BANF_CONTAINER.<br>SWC_SET_ELEMENT BANF_CONTAINER.<br>SWC_SET_ELEMENT BANF_CONTAINER.<br>'CODJKEY(10) = WFC-BANFN.<br>'DDJKEY(10) = WFC-BANFN.<br>'DDJKEY(10) = WFC-BANFN.<br>CALL FUNCTION 'SWE_EVENT_CREATE'<br>EXPORTING<br>DBJTYPE = 'US'.<br>APPLICANT-OTYPE = 'US'.<br>APPLICANT-OBJID = WFC-ERNAM.<br>CALL FUNCTION 'SWE_EVENT_CREATE'<br>EXPORTING<br>DBJTYPE = OBJTYPE<br>DBJKEY = OBJKEY<br>EVENT = EVENT<br>CREATOR = APPLICANT<br>START_WITH_DELAY = '''<br>' IMPORTING<br>' EVENT_ID = EVENTID<br>TABLES<br>EVENT_CONTAINER = BANF_CONTAINER<br>EXCEPTIONS<br>DBJTYPE_NOT_FOUND = 01.<br>ENDLOOP.<br>INTERNALING MFC Type STANDARD Format E<br>1 BANFN BNFPO FRECO ERNAM DELKZ                                                                                                    |                         |                                                                                                    |                                                                                        | N                                                                                                    |                  |                |
| <pre>EVENT = 'RELEASESTEPCREATED'. SWC_CONTAINER BANF_CONTAINER. LOOP AT WFC WHERE DELKZ EQ SPACE OR DELKZ EQ '2'. SWC_CLEAR_CONTAINER BANF_CONTAINER. SWC_CREATE_CONTAINER BANF_CONTAINER. SWC_SET_ELEMENT BANF_CONTAINER 'ReleaseCode' WFC-FRGCO. OBJKEY(10) = WFC-BANFN. ' Objkey+10(5) = wfc-banFn. ' Objkey+10(5) = wfc-lennam. CALL FUNCTION 'SWE_EVENT_CREATE' EXPORTING OBJTYPE = OBJTYPE OBJKEY = OBJKEY EVENT = EVENT CREATOR = APPLICANT START_WITH_DELAY = '' ' IMPORTING ' EVENT_CONTAINER = BANF_CONTAINER EXCEPTIONS OBJTYPE_NOT_FOUND = 01. ENDLOOP. internal table WFC Type STANDARD Format E ' BANFN BNFPO FRGCO ERNAM DELKZ @0010008513[00000]EX [TNITTMANN ] </pre>                                                                                                    |                         |                                                                                                    |                                                                                        |                                                                                                    |                  | ****           |
| SWC_CONTAINER BANF_CONTAINER.<br>LOOP AT WFC WHERE DELKZ EQ SPACE OR<br>DELKZ EQ 'Z'.<br>SWC_CLEAR_CONTAINER BANF_CONTAINER.<br>SWC_CREATE_CONTAINER BANF_CONTAINER.<br>SWC_SET_ELEMENT BANF_CONTAINER 'ReleaseCode' WFC-FR6CO.<br>OBJKEY(10) = WFC-BANFN.<br>Objkey10(5) = wFC-BANFN.<br>Objkey10(5) = wFC-BANFN.<br>Objkey10(5) = wFC-ENAM.<br>CALL FUNCTION 'SWE_EVENT_CREATE'<br>EXPORTING<br>OBJTYPE = OBJTYPE<br>OBJKEY = OBJKEY<br>EVENT = EVENT<br>CREATOR = APPLICANT<br>START_WITH_DELAY = ''<br>IMPORTING<br>VEVENT_EVENTIO<br>TABLES<br>EVENT_CONTAINER = BANF_CONTAINER<br>EXCEPTIONS<br>OBJTYPE_NOT_FOUND = 01.<br>ENDLOOP.<br>Internal table<br>WFC Type STANDARD Format E<br>P001000081310000001EX [TNITTMANN ]                                                                                                    |                         |                                                                                                    |                                                                                        |                                                                                                    |                  |                |
| LOOP AT WFC WHERE DELKZ EQ SPACE OR<br>DELKZ EQ 'Z'.<br>SVC_CLEAR_CONTAINER BANF_CONTAINER.<br>SVC_CREATE_CONTAINER BANF_CONTAINER.<br>SVC_SET_ELEMENT BANF_CONTAINER 'ReleaseCode' WFC-FR6CO.<br>OBJKEY(10) = WFC-BANFN.<br>* objkey+10(5) = wfc-bnfpo.<br>APPLICANT-OTYPE = 'US'.<br>APPLICANT-OBJID = WFC-ERNAM.<br>CALL FUNCTION 'SWE_EVENT_CREATE'<br>EXPORTING<br>OBJTYPE = OBJTYPE<br>OBJKEY = OBJTYPE<br>OBJKEY = OBJKEY<br>EVENT = EVENT<br>CREATOR = APPLICANT<br>START_WITH_DELAY = '''<br>* IMPORTING<br>* EVENT_ID = EVENTID<br>TABLES<br>EVENT_CONTAINER = BANF_CONTAINER<br>EXCEPTIONS<br>OBJTYPE_NOT_FOUND = 01.<br>ENDLOOP.<br>Internaltable MFC Type STANDARD Format E<br>P010008513100000[EX [TNITTMANN ]                                                                                                    | ·                       |                                                                                                    |                                                                                        |                                                                                                    |                  |                |
| DELKZ EQ 'Z'.<br>SWC_CLEAR_CONTAINER BANF_CONTAINER.<br>SWC_GREATE_CONTAINER BANF_CONTAINER.<br>SWC_SET_ELEMENT BANF_CONTAINER 'ReleaseCode' WFC-FR6CO.<br>DBJKEY(10) = WFC-BANFN.<br>* objkey+10(5) = wfc-bnfpo.<br>APPLICANT-OTYPE = 'US'.<br>APPLICANT-OBJID = WFC-ERNAM.<br>CALL FUNCTION 'SWE_EVENT_CREATE'<br>EXPORTING<br>0BJTYPE = 0BJTYPE<br>0BJKEY = 0BJKEY<br>EVENT = EVENT<br>CREATOR = APPLICANT<br>START_WITH_DELAY = '''<br>* IMPORTING<br>* EVENT_ID = EVENTID<br>TABLES<br>EVENT_CONTAINER = BANF_CONTAINER<br>EXCEPTIONS<br>0BJTYPE_NOT_FOUND = 01.<br>ENDLOOP.<br>Internal table WFC Type STANDARD Format E                                                                                                    |                         |                                                                                                    |                                                                                        |                                                                                                    |                  |                |
| SWC_CLEAR_CONTAINER BANF_CONTAINER.<br>SWC_CREATE_CONTAINER BANF_CONTAINER.<br>SWC_SET_ELEMENT BANF_CONTAINER 'ReleaseCode' WFC-FRGCO.<br>OBJKEY(10) = WFC-BANFN.<br>* objkey+10(5) = wfc-bnfpo.<br>APPLICANT-OTYPE = 'US'.<br>APPLICANT-OBJID = WFC-ERNAM.<br>CALL FUNCTION 'SWE_EVENT_CREATE'<br>EXPORTING<br>OBJTYPE = OBJTYPE<br>OBJKEY = OBJKEY<br>EVENT = EVENT<br>CREATOR = APPLICANT<br>START_WITH_DELAY = ''<br>* IMPORTING<br>* EVENT_ID = EVENTID<br>TABLES<br>EVENT_FOUND = 01.<br>ENDLOOP.<br>Internal table WFC Type STANDARD Format E<br>1 BANFN BNFPO FRGCO ERNAM DELKZ<br>@0100089513]00000[EX [TNITTMANN ]                                                                                                    | 200                     |                                                                                                    |                                                                                        |                                                                                                    |                  |                |
| SWC_CREATE_CONTAINER BANF_CONTAINER.<br>SWC_SET_ELEMENT BANF_CONTAINER 'ReleaseCode' WFC-FRGCO.<br>OBJKEY(10) = WFC-BANFN.<br>* objkey+10(5) = wFc-bnfpo.<br>APPLICANT-OTYPE = 'US'.<br>APPLICANT-OTYPE = 'US'.<br>APPLICANT-OBJID = WFC-ERNAM.<br>CALL FUNCTION 'SWE_EVENT_CREATE'<br>EXPORTING<br>OBJTYPE = OBJYPE<br>OBJKEY = OBJKEY<br>EVENT = EVENT<br>CREATOR = APPLICANT<br>START_WITH_DELAY = '.'<br>* IMPORTING<br>* EVENT_ID = EVENTID<br>TABLES<br>EVENT_CONTAINER = BANF_CONTAINER<br>EXCEPTIONS<br>OBJTYPE_NOT_FOUND = 01.<br>ENDLOOP.<br>Meternal table WFC Type STANDARD Format E<br>1 BANFN BNFPO FRGCO ERNAM DELKZ<br>OD100085513]00000]EX [TNITTMANN ]                                                                                                    | S                       |                                                                                                    |                                                                                        |                                                                                                    |                  |                |
| SWC_SET_ELEMENT BANF_CONTAINER 'ReleaseCode' WFC-FRGCO.<br>OBJKEY(10) = WFC-BANFN.<br>* objkey+10(5) = wfc-bnfpo.<br>APPLICANT-OTYPE = 'US'.<br>APPLICANT-OBJID = WFC-ERNAM.<br>CALL FUNCTION 'SWE_EVENT_CREATE'<br>EXPORTING<br>OBJYPE = OBJYPE<br>OBJKEY = OBJKEY<br>EVENT = EVENT<br>CREATOR = APPLICANT<br>START_WITH_DELAY = '.'<br>* IMPORTING<br>* EVENT_ID = EVENTID<br>TABLES<br>EVENT_CONTAINER = BANF_CONTAINER<br>EXCEPTIONS<br>OBJTYPE_NOT_FOUND = 01.<br>ENDLOOP.<br>MFC Type STANDARD Format E<br>1 BANFN BNFPO FRGCO ERNAM DELKZ<br>0010008513[00000[EX [TNITTMANN ]                                                                                                    |                         |                                                                                                    |                                                                                        |                                                                                                    |                  |                |
| <pre>* objkey+10(5) = wfc-bnfpo.<br/>APPLICANT-OTYPE = 'US'.<br/>APPLICANT-OBJID = WFC-ERNAM.<br/>CALL FUNCTION 'SWE_EVENT_CREATE'<br/>EXPORTING<br/>OBJTYPE = OBJTYPE<br/>OBJKEY = OBJKEY<br/>EVENT = EVENT<br/>CREATOR = APPLICANT<br/>START_WITH_DELAY = ''<br/>* IMPORTING<br/>* EVENT_ID = EVENTID<br/>TABLES<br/>EVENT_CONTAINER = BANF_CONTAINER<br/>EXCEPTIONS<br/>OBJTYPE_NOT_FOUND = 01.<br/>ENDLOOP.<br/>Intermal table WFC Type STANDARD Format E 1<br/>BANFN BNFPO FRGCO ERNAM DELKZ</pre>                                                                                                    |                         |                                                                                                    |                                                                                        |                                                                                                    | ode' WFC-FRGCO.  |                |
| APPLICANT-OTYPE = 'US'.<br>APPLICANT-OBJID = WFC-ERNAM.<br>CALL FUNCTION 'SWE_EVENT_CREATE'<br>EXPORTING<br>OBJTYPE = OBJTYPE<br>OBJKEY = OBJKEY<br>EVENT = EVENT<br>CREATOR = APPLICANT<br>START_WITH_DELAY = ''<br>MPORTING<br>* EVENT_ID = EVENTID<br>TABLES<br>EVENT_CONTAINER = BANF_CONTAINER<br>EXCEPTIONS<br>OBJTYPE_NOT_FOUND = 01.<br>ENDLOOP.<br>mternal table WFC Type STANDARD Format E<br>1 BANFN BNFPO FRGCO ERNAM DELKZ<br>O0100008513   00000   EX   TNITTMANN                                                                                                    | 0                       | BJKEY(10) = WFC-                                                                                                    | BANFN.                                                                                 |                                                                                                    |                  |                |
| APPLICANT-OBJID = WFC-ERNAM.<br>CALL FUNCTION 'SWE_EVENT_CREATE'<br>EXPORTING<br>OBJTYPE = OBJTYPE<br>OBJKEY = OBJKEY<br>EVENT = EVENT<br>CREATOR = APPLICANT<br>START_WITH_DELAY = '''<br>MPORTING<br>* EVENT_ID = EVENTID<br>TABLES<br>EVENT_CONTAINER = BANF_CONTAINER<br>EXCEPTIONS<br>OBJTYPE_NOT_FOUND = 01.<br>ENDLOOP.<br>Internal table MFC Type STANDARD Format E 1<br>1 BANFN BNFPO FRGCO ERNAM DELKZ                                                                                                    | * ob                    | jkey+10(5) = wfo                                                                                                    | -bnfno                                                                                 |                                                                                                    |                  |                |
| CALL FUNCTION 'SWE_EVENT_CREATE'<br>EXPORTING<br>OBJTYPE = OBJTYPE<br>OBJKEY = OBJKEY<br>EVENT = EVENT<br>CREATOR = APPLICANT<br>START_WITH_DELAY = ' '<br>MPORTING<br>* EVENT_ID = EVENTID<br>TABLES<br>EVENT_CONTAINER = BANF_CONTAINER<br>EXCEPTIONS<br>OBJTYPE_NOT_FOUND = 01.<br>ENDLOOP.<br>Internal table WFC Type STANDARD Format E<br>1 BANFN BNFPO FRGCO ERNAM DELKZ<br>@ 0010008513]00000[EX [TNITTMANN ]                                                                                                    |                         |                                                                                                    | e wittigee.                                                                            |                                                                                                    |                  |                |
| EXPORTING<br>OBJTYPE = OBJTYPE<br>OBJKEY = OBJKEY<br>EVENT = EVENT<br>CREATOR = APPLICANT<br>START_WITH_DELAY = ' '<br>MPORTING<br>* EVENT_ID = EVENTID<br>TABLES<br>EVENT_CONTAINER = BANF_CONTAINER<br>EXCEPTIONS<br>OBJTYPE_NOT_FOUND = 01.<br>ENDLOOP.<br>MFC Type STANDARD Format E 1<br>BANFN BNFPO FRGCO ERNAM DELKZ<br>@ 0010008513]00000[EX [TNITTMANN ]                                                                                                    | A                       |                                                                                                    |                                                                                        |                                                                                                    |                  |                |
| EXPORTING<br>OBJTYPE = OBJTYPE<br>OBJKEY = OBJKEY<br>EVENT = EVENT<br>CREATOR = APPLICANT<br>START_WITH_DELAY = ' '<br>* IMPORTING<br>* EVENT_ID = EVENTID<br>TABLES<br>EVENT_CONTAINER = BANF_CONTAINER<br>EXCEPTIONS<br>OBJTYPE_NOT_FOUND = 01.<br>ENDLOOP.<br>Internal table MFC Type STANDARD Format E 1<br>1 BANFN BNFPO FRGCO ERNAM DELKZ<br>@ 0010008513]00000]EX [TNITTMANN ]                                                                                                    |                         | PPLICANT-OTYPE :                                                                                                    | = 'US'.                                                                                | . <b>m</b> .                                                                                                    |                  |                |
| OBJTYPE       0BJTYPE         OBJKEY       0BJKEY         OBJKEY       0BJKEY         EVENT       EVENT         CREATOR       APPLICANT         START_WITH_DELAY       = '.'         *       IMPORTING         *       EVENT_ID         TABLES       EVENT_CONTAINER         EXCEPTIONS       OBJTYPE_NOT_FOUND         OBJTYPE_NOT_FOUND       01.         ENDLOOP.       Type         Internal table       MFC         Type       STANDARD         Format       E         1       BANFN         BNFPO       FRGCO         ENDL0000       EX                                                                                                    |                         | PPLICANT-OTYPE :                                                                                                    | = 'US'.                                                                                | M.                                                                                                    |                  |                |
| OBJKEY       = OBJKEY         EVENT       = EVENT         CREATOR       = APPLICANT         START_WITH_DELAY       = ' '         *       IMPORTING         *       EVENT_ID         TABLES       EVENT_CONTAINER         EXCEPTIONS       OBJTYPE_NOT_FOUND         OBJTYPE_NOT_FOUND       01.         ENDLOOP.       Type STANDARD         Internal table       MFC         Type STANDARD       Format E         1       BANFN       BNFPO FRGCO ERNAM         0010008513  00000 EX       [TNITTMANN                                                                                                    | A                       | PPLICANT-OTYPE :<br>PPLICANT-OBJID :                                                                                                    | = 'US'.<br>= WFC-ERNA                                                                  |                                                                                                    |                  |                |
| EVENT       = EVENT         CREATOR       = APPLICANT         START_WITH_DELAY       = ```         *       IMPORTING         *       EVENT_ID       = EVENTID         TABLES       EVENT_CONTAINER       = BANF_CONTAINER         EXCEPTIONS       OBJTYPE_NOT_FOUND       = 01.         ENDLOOP.       Immediate       WFC       Type STANDARD       Format E       Immediate         1       BANFN       BNFPO FRGCO ERNAM       DELKZ       Immediate       Immediate       Immediate         4       0010008513   00000   EX       [TNITTMANN]       Immediate       Immediate       Immediate       Immediate                                                                                                    | A                       | PPLICANT-OTYPE :<br>PPLICANT-OBJID :<br>ALL FUNCTION 'SU                                                                                                    | = 'US'.<br>= WFC-ERNA                                                                  |                                                                                                    |                  |                |
| CREATOR       = APPLICANT         START_WITH_DELAY       = ' '         * IMPORTING       = EVENTID         TABLES       EVENT_CONTAINER         EVENT_CONTAINER       = BANF_CONTAINER         EXCEPTIONS       OBJTYPE_NOT_FOUND         OBJTYPE_NOT_FOUND       = 01.         ENDLOOP.       Type STANDARD         Format E       MFC         Type STANDARD       Format E         1       BANFN       BNFPO FRGCO ERNAM         0010008513[00000]EX       [TNITTMANN                                                                                                    | A                       | PPLICANT-OTYPE :<br>PPLICANT-OBJID :<br>ALL FUNCTION 'SU<br>EXPORTING<br>OBJTYPE                                                                                                    | = 'US'.<br>= WFC-ERNA<br>VE_EVENT_C                                                    | REATE'                                                                                                    |                  |                |
| START_WITH_DELAY = ```   * IMPORTING   * EVENT_ID   TABLES   EVENT_CONTAINER   EXCEPTIONS   OBJTYPE_NOT_FOUND   OBJTYPE_NOT_FOUND   ENDLOOP.   Internal table  MFC Type STANDARD Format E I BANFN BNFPO FRGCO ERNAM DELKZ 0010008513[00000]EX [TNITTMANN ]                                                                                                    | A                       | PPLICANT-OTYPE :<br>PPLICANT-OBJID :<br>ALL FUNCTION 'SU<br>EXPORTING<br>OBJTYPE<br>OBJKEY                                                                                                    | = 'US'.<br>= WFC-ERNA<br>VE_EVENT_C<br>=                                               | REATE'<br>= OBJTYPE<br>= OBJKEY                                                                                 |                  |                |
| <ul> <li>IMPORTING</li> <li>EVENT_ID = EVENTID<br/>TABLES<br/>EVENT_CONTAINER = BANF_CONTAINER<br/>EXCEPTIONS<br/>OBJTYPE_NOT_FOUND = 01.<br/>ENDLOOP.</li> <li>Internal table</li> <li>MFC Type STANDARD Format E</li> <li>BANFN BNFPO FRGCO ERNAM DELKZ</li> <li>0010008513]00000 [EX  TNITTMANN  </li> </ul>                                                                                                    | A                       | PPLICANT-OTYPE =<br>PPLICANT-OBJID =<br>ALL FUNCTION 'SU<br>EXPORTING<br>OBJTYPE<br>OBJKEY<br>EVENT                                                                                                    | = 'US'.<br>= WFC-ERNA<br>VE_EVENT_C                                                    | REATE'<br>= OBJTYPE<br>= OBJKEY<br>= EVENT                                                                      |                  |                |
| * EVENT_ID = EVENTID<br>TABLES<br>EVENT_CONTAINER = BANF_CONTAINER<br>EXCEPTIONS<br>OBJTYPE_NOT_FOUND = 01.<br>ENDLOOP.<br>Internal table MFC Type STANDARD Format E 1<br>BANFN BNFPO FRGCO ERNAM DELKZ<br>0010008513]00000]EX [TNITTMANN ]                                                                                                    | A                       | PPLICANT-OTYPE :<br>PPLICANT-OBJID :<br>ALL FUNCTION 'SU<br>EXPORTING<br>OBJTYPE<br>OBJKEY<br>EVENT<br>CREATO                                                                                             | = 'US'.<br>= WFC-ERNA<br>VE_EVENT_C<br>=<br>R                                          | REATE'<br>= OBJTYPE<br>= OBJKEY<br>= EVENT<br>= APPLICANT                                                       |                  |                |
| TABLES         EVENT_CONTAINER         EVENT_CONTAINER         EXCEPTIONS         OBJTYPE_NOT_FOUND = 01.         ENDLOOP.         Internal table         WFC         Type STANDARD         Format E         1         BANFN         BNFPO         O010008513[00000]EX                                                                                                    | A                       | PPLICANT-OTYPE =<br>PPLICANT-OBJID =<br>ALL FUNCTION 'SU<br>EXPORTING<br>OBJTYPE<br>OBJKEY<br>EVENT<br>CREATOF<br>START_U                                                                                 | = 'US'.<br>= WFC-ERNA<br>VE_EVENT_C<br>=<br>R                                          | REATE'<br>= OBJTYPE<br>= OBJKEY<br>= EVENT<br>= APPLICANT                                                       |                  |                |
| EVENT_CONTAINER = BANF_CONTAINER<br>EXCEPTIONS<br>OBJTYPE_NOT_FOUND = 01.<br>ENDLOOP.<br>Internal table MFC Type STANDARD Format E 1<br>BANFN BNFPO FRGCO ERNAM DELKZ<br>0010008513]00000]EX [TNITTMANN ]                                                                                                    | A<br>C<br>*             | PPLICANT-OTYPE =<br>PPLICANT-OBJID =<br>ALL FUNCTION 'SU<br>EXPORTING<br>OBJTYPE<br>OBJKEY<br>EVENT<br>CREATOR<br>START_U<br>IMPORTING                                                                    | = 'US'.<br>= WFC-ERNA<br>VE_EVENT_C<br>E<br>VITH_DELAY                                 | REATE'<br>= OBJTYPE<br>= OBJKEY<br>= EVENT<br>= APPLICANT<br>' = ' '                                            |                  |                |
| EXCEPTIONS<br>OBJTYPE_NOT_FOUND = 01.<br>ENDLOOP.<br>Internal table MFC Type STANDARD Format E 1<br>BANFN BNFPO FRGCO ERNAM DELKZ<br>O010008513[00000]EX  TNITTMANN                                                                                                    | A<br>C<br>*             | PPLICANT-OTYPE :<br>PPLICANT-OBJID :<br>ALL FUNCTION 'SU<br>EXPORTING<br>OBJTYPE<br>OBJKEY<br>EVENT<br>CREATOF<br>START_U<br>IMPORTING<br>EVENT_ID                                                        | = 'US'.<br>= WFC-ERNA<br>VE_EVENT_C<br>E<br>VITH_DELAY                                 | REATE'<br>= OBJTYPE<br>= OBJKEY<br>= EVENT<br>= APPLICANT<br>' = ' '                                            |                  |                |
| OBJTYPE_NOT_FOUND = 01.         ENDLOOP.         Internal table       WFC         Type STANDARD       Format E         1       BANFN         BNFP0 FRGC0 ERNAM       DELKZ         Image: Stander of the stand stand st                                                                                                    | A<br>C<br>*             | PPLICANT-OTYPE =<br>PPLICANT-OBJID =<br>ALL FUNCTION 'SU<br>EXPORTING<br>OBJTYPE<br>OBJKEY<br>EVENT<br>CREATOR<br>START_U<br>IMPORTING<br>EVENT_ID<br>TABLES                                              | = 'US'.<br>= WFC-ERNA<br>VE_EVENT_C<br>=<br>NITH_DELAY<br>=                            | REATE'<br>= OBJTYPE<br>= OBJKEY<br>= EVENT<br>= APPLICANT<br>' = ' '<br>EVENTID                                 | 11/20            |                |
| ENDLOOP.<br>Internal table WFC Type STANDARD Format E<br>1 BANFN BNFPO FRGCO ERNAM DELKZ<br>3 0010008513 00000 EX  TNITTMANN                                                                                                    | A<br>C<br>*             | PPLICANT-OTYPE :<br>PPLICANT-OBJID :<br>ALL FUNCTION 'SU<br>EXPORTING<br>OBJKEY<br>EVENT<br>CREATOR<br>START_U<br>IMPORTING<br>EVENT_ID<br>TABLES<br>EVENT_(                                              | = 'US'.<br>= WFC-ERNA<br>VE_EVENT_C<br>=<br>NITH_DELAY<br>=                            | REATE'<br>= OBJTYPE<br>= OBJKEY<br>= EVENT<br>= APPLICANT<br>' = ' '<br>EVENTID                                 | INER             |                |
| Internal table MFC Type STANDARD Format E<br>1 BANFN BNFPO FRGCO ERNAM DELKZ<br>3 0010008513   00000   EX   TNITTMANN                                                                                                    | A<br>C<br>*             | PPLICANT-OTYPE =<br>PPLICANT-OBJID =<br>ALL FUNCTION 'SU<br>EXPORTING<br>OBJTYPE<br>OBJKEY<br>EVENT<br>CREATOF<br>START_U<br>IMPORTING<br>EVENT_ID<br>TABLES<br>EVENT_C<br>EXCEPTIONS                     | = 'US'.<br>= WFC-ERNA<br>VE_EVENT_C<br>=<br>VITH_DELAY<br>=<br>CONTAINER               | REATE'<br>= OBJTYPE<br>= OBJKEY<br>= EVENT<br>= APPLICANT<br>' = ' '<br>EVENTID<br>= BANF_CONTA                 | INER             |                |
| 1 BANFN BNFPO FRGCO ERNAM DELKZ                                                                                                    | A<br>C<br>*             | PPLICANT-OTYPE :<br>PPLICANT-OBJID :<br>ALL FUNCTION 'SU<br>OBJTYPE<br>OBJKEY<br>EVENT<br>CREATOR<br>START_U<br>IMPORTING<br>EVENT_ID<br>TABLES<br>EVENT_O<br>EXCEPTIONS<br>OBJTYPE                       | = 'US'.<br>= WFC-ERNA<br>VE_EVENT_C<br>=<br>VITH_DELAY<br>=<br>CONTAINER               | REATE'<br>= OBJTYPE<br>= OBJKEY<br>= EVENT<br>= APPLICANT<br>' = ' '<br>EVENTID<br>= BANF_CONTA                 | INER             |                |
| 4 0010008513 00000 EX  TNITTMANN                                                                                                    | A<br>C<br>*             | PPLICANT-OTYPE :<br>PPLICANT-OBJID :<br>ALL FUNCTION 'SU<br>OBJTYPE<br>OBJKEY<br>EVENT<br>CREATOR<br>START_U<br>IMPORTING<br>EVENT_ID<br>TABLES<br>EVENT_O<br>EXCEPTIONS<br>OBJTYPE                       | = 'US'.<br>= WFC-ERNA<br>VE_EVENT_C<br>=<br>VITH_DELAY<br>=<br>CONTAINER               | REATE'<br>= OBJTYPE<br>= OBJKEY<br>= EVENT<br>= APPLICANT<br>' = ' '<br>EVENTID<br>= BANF_CONTA                 | INER             |                |
|                                                                                                    | A<br>C<br>*<br>*<br>END | PPLICANT-OTYPE =<br>PPLICANT-OBJID =<br>ALL FUNCTION 'SU<br>EXPORTING<br>OBJTYPE<br>OBJKEY<br>EVENT<br>CREATOR<br>START_U<br>IMPORTING<br>EVENT_ID<br>TABLES<br>EVENT_O<br>EXCEPTIONS<br>OBJTYPE<br>LOOP. | = 'US'.<br>= WFC-ERNA<br>VE_EVENT_C<br>=<br>VITH_DELAY<br>=<br>CONTAINER               | REATE'<br>= OBJTYPE<br>= OBJKEY<br>= EVENT<br>= APPLICANT<br>' = ' '<br>EVENTID<br>= BANF_CONTA                 |                  | Format E       |
|                                                                                                    | A<br>C<br>*<br>*<br>END | PPLICANT-OTYPE :<br>PPLICANT-OBJID :<br>ALL FUNCTION 'SU<br>EXPORTING<br>OBJKEY<br>EVENT<br>CREATOF<br>START_U<br>IMPORTING<br>EVENT_ID<br>TABLES<br>EVENT_C<br>EXCEPTIONS<br>OBJTYPE<br>LOOP.            | = 'US'.<br>= WFC-ERNA<br>VE_EVENT_C<br>=<br>VITH_DELAY<br>=<br>CONTAINER<br>=_NOT_FOUN | REATE'<br>= OBJTYPE<br>= OBJKEY<br>= EVENT<br>= APPLICANT<br>= APPLICANT<br>EVENTID<br>= BANF_CONTA<br>ID = 01. |                  | Format E       |

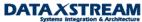

| Internal | table       | BANF_CONTAINER |         | -       | Type STAND | ARD    | Format E | 2 |
|----------|-------------|----------------|---------|---------|------------|--------|----------|---|
| 1        | ELEMENT     |                | TAB_IND | EX ELEM | ILENGTH TY | PE VAL | _UE      |   |
| 4        | RELEASECODE |                | 000000  | 002     | 10         | EX     |          |   |
| 1        | RELEASECODE |                | 000000  | 002     | 10         | EX     |          |   |

At this point we see that that container element 'RELEASECODE' with a value of 'EX' is being passed.

#### Resolution B to Problem 2:

Review the event binding in the work item. The debug option required significant work to determine exactly where the event was being triggered for the purchase requisition release strategy. Sometimes you don't need to find the exact portion of the code that calls the event and you simply want to review the event container parameters. To do so, use the work item display transaction SWI1.

Note: since we are in a relatively technical mode as we analyze workflow issues it is recommended to switch your default workflow settings from a graphical view to a technical view. Go to the business workplace (transaction SBWP) > settings > workflow settings > personal settings > select 'Technical View' for 'Work item display' and 'Workflow log'

| 🔄 Personal workflow settings for Thomas Nittmann 🛛 🛛 🖉               |
|----------------------------------------------------------------------|
| Work item diantau                                                    |
| Work item display                                                    |
| O User view with ActiveX (32-bit)                                    |
| O User view without ActiveX                                          |
| Technical view                                                       |
|                                                                      |
| Workflow log                                                         |
| O User view with ActiveX (32-bit)                                    |
| <ul> <li>User view without ActiveX</li> </ul>                        |
| Technical view                                                       |
| ·                                                                    |
| Further settings                                                     |
| Display work item texts in logon language                            |
| <ul> <li>Enable forwarding of work items to several users</li> </ul> |
|                                                                      |
| Double-clicking on an object displays the object in the same window  |
|                                                                      |
| No tips & tricks in workplace                                        |
| No HTML in execution of decision tasks                               |
|                                                                      |
|                                                                      |
|                                                                      |
| 🖌 📴 Default values 🗶                                                 |

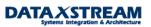

Transaction SWI1 Selection Screen (Simply Execute). Consider entering date/time to reduce selection to specific workflow created for the application (purchase requisition) document. Also select 'additional data' to display the workflow number, agent, and other additional data.

#### 🔁 😍 Selection using work item ID Ð ₽ ID. to Selection using work item properties ⇔ Туре to ⇔ Status to ⇔ Priority to ⇔ Task to ⇔ Task group ⇔ Date created 27.02.2003 to ⇔ 09:25:55 Time created 23:59:59 to Output options Additional data CIA/14 Outrout Tra

### Selection Report for Work Items

| Transaction Swill Output. |
|---------------------------|
| Work item selection       |
|                           |
|                           |

| ID     | Creation date | Creation time | Ту | Status | Task       | WF def.no.  | Vers. | Work item text                                    |
|--------|---------------|---------------|----|--------|------------|-------------|-------|---------------------------------------------------|
| 547701 | 27.02.2003    | 10:25:53      | F  | ERROR  | WS99500034 | VVS99500034 |       | SAPTips: Workflow Example (Purchase Req. Release) |
|        |               |               |    |        |            |             |       |                                                   |
|        |               |               |    |        |            |             |       |                                                   |

Display the workflow log for this item by clicking on the 'Scroll' icon (fourth icon from the left). Be sure to place the cursor on the item you want to display.

| Wo            | rkfle | ow Log             | l (View              | With Te                                | chnic   | al Detai            | ils)   |      |             |       |          |            |       |         |                   |              |            |         |               |                          |
|---------------|-------|--------------------|----------------------|----------------------------------------|---------|---------------------|--------|------|-------------|-------|----------|------------|-------|---------|-------------------|--------------|------------|---------|---------------|--------------------------|
| <b>\$</b> } / | \gent | 📝 Obj              | ect 🔀 G              | Fraphic 🔞                              | 0       | ptimize widti       | h 📕    |      | <b>b</b> bi |       | 🕕 Choose | <b>4</b> S | ave / | ActiveX |                   |              |            |         |               |                          |
|               | low i | instance<br>number | SAPT                 | rkflow for<br>Tips: Work1<br>000547701 |         |                     |        |      | . Rele      | ase)  |          |            |       |         |                   |              |            |         |               |                          |
| Start         |       |                    |                      | 2.2003                                 | Start   |                     |        |      | -BATCH      |       |          |            |       |         |                   |              |            |         |               |                          |
| Start         | time  | 9                  | 10:2                 | 25:53                                  | Curre   | nt status           |        | En   | ror         |       |          |            |       |         |                   |              |            |         |               |                          |
| View:         | Work  | (flow ch           |                      |                                        |         |                     |        |      |             |       |          |            |       |         |                   |              |            |         |               |                          |
| 🚖 Er          | rnor  |                    | St                   |                                        | Node nu | mber Task           |        |      |             |       |          |            | F     | Result  |                   |              | Date       | Tine    | Processing ti | ie                       |
| Er            | rnor  | Agent              |                      |                                        | Execut  | ed action.          |        |      |             |       | Date     |            | Time  | Obj     | ect               | Object name  |            | Obj     | ect 2         | Object name 2            |
| •             |       | <b>BE 3</b>        |                      | 547701                                 |         |                     |        |      |             | ample |          |            |       |         | ø started         |              | 27.02.2003 | 10:25:5 | 3 20m         | 17s                      |
|               | 00    |                    | littmann             |                                        |         | tem creat           | ed aft | er e | vent        |       |          |            |       |         | chase requisition |              |            |         |               | RELEASESTEPCREATED       |
|               | 00    |                    | Vittmann<br>Vittmann |                                        |         | _START<br>orkflow c | rester |      |             |       |          | .2003      |       |         |                   | USTNITTMANN  |            |         |               | WS99500034<br>WS99500034 |
|               |       | WF Mana            |                      |                                        |         | LLBACK WI           |        |      |             |       |          | .2003      |       |         |                   | 001W111IIAAA |            |         |               | #0000004                 |
|               | 00    | WF Manag           |                      |                                        | SWP_CA  | LLBACK_WI           | DONE   |      |             |       |          | .2003      |       |         |                   |              |            |         |               |                          |
|               |       | WF-BATCH           | ł                    |                                        | SWW_WI  | _STATUS_C           |        |      |             |       | 27.02    | .2003      | 10:25 | 54      |                   | ERROR        |            |         |               |                          |
|               | 00    |                    |                      |                                        |         |                     | sage W |      |             |       |          |            |       |         |                   |              | 27.82.2003 |         |               |                          |
|               | 00    |                    |                      |                                        |         | 4 Mes               | sage W | L 41 | 0           |       |          |            |       |         |                   |              | 27.02.2003 | 10:25:5 | 4             |                          |

We see that our workflow still errored. The log shows you that the workflow (WS template) started but no single step tasks (TS) have been evoked, i.e. we have an issue before we even get to the first single step task. We will resolve the error in the next couple of sessions but first let's review the event parameters. Click on the WS container icon (displayed above).

| Element name         | Value                         | Ins. | Def.                                                                                                    |
|----------------------|-------------------------------|------|----------------------------------------------------------------------------------------------------|
| Purchase requisition | D00 800 BUS2105 0010008525    | ×    | <ul> <li>Image: A state</li> <li>Image: A state</li></ul> |
| <u>Release code</u>  | EX                            | 4    |                                                                                                    |
| Initiator of workflo | USTNITTMANN                   | 4    | <b>V</b>                                                                                                    |
| <u>Priority</u>      | <u>5</u>                      | ¥    | <b>V</b>                                                                                                    |
| Workflow             | D00 800 FLOWITEM 000000547701 | 1    | $\checkmark$                                                                                                    |

The container displays the event parameters passed the purchase requisition application to the workflow.

Note: if you expect additional event parameters to be passed check the workflow definition via transaction PFTC (enter the workflow template > select 'Triggering events' tab > select binding definition button) to make sure the binding has been set-up correctly. **MOST OFTEN CUSTOM WORKFLOW EVENT PARAMETER BINDING ISSUES ARE A RESULT OF INCORRECT BINDING FROM THE EVENT TO THE WORKFLOW TASK.** 

### Workflow Template: Display

| 💅 穿 Container 怪            | 🖞 Initial values         | i 🗘 💕                               |              |                       |            |
|----------------------------|--------------------------|-------------------------------------|--------------|-----------------------|------------|
| Workflow template<br>Name  | 99500034<br>zWorkflow fo | zwf_req_rel<br>r overall release of | req.         |                       |            |
| Development class          | ZFLO                     |                                     | Appl.        | component             | BC-BMT-WFM |
| Basic data Standard events | 🖉 Descriptior            | n <b>»)</b> Triggering              | g events 🛛 🖌 | 🔁 SAPphone            |            |
| Bindin Obje                | ct type Event            |                                     | Name         |                       |            |
| BUS2                       | 105 RELEAS               | SESTEPCREATED                       | Purchase re  | quisition Release ste |            |
| Binding Defi               | initions                 |                                     |              |                       | •          |

| 🗁 Task: Binding Trigger | ring            | Events                            |                                      | $\mathbf{X}$ |
|-------------------------|-----------------|-----------------------------------|--------------------------------------|--------------|
| Workflow container      | <               | Event container                   |                                      |              |
| Element                 | 4               | Expression                        | Expression name                      |              |
| _WF_Initiator           | <b>4</b>        | &_EVT_CREATOR&                    | Agent                                |              |
| PurchaseRequisition     | 4               | &_EVT_OBJECT&                     | Purchase requisition                 | •            |
|                         | kflov<br>vailak | &RELEASECODE&                     | Purchase requisition<br>Release code |              |
| V 🗗 🛃 📃 🗌               | Wo              | kflow container Event container 🛛 |                                      |              |

By clicking on the event container we see all element parameters the standard SAP purchase requisition application intended to pass to the workflow. After debugging the code where the event is triggered and reviewing the event container we see that it would be nearly impossible to add other event parameters to the workflow without modifying SAP source code OR perhaps looking for a user exit.

Note: At this point, we have analyzed the triggering mechanism of the purchase requisition release workflow. Since the trigger mechanism, in this example, is provided by SAP in the primary purchase requisition application there is no ideal way to add additional event parameters. *HOWEVER, THIS DOES NOT MEAN WE DO NOT HAVE OTHER OPTIONS. WE CAN CREATE ADDITIONAL (CUSTOM) OBJECT ATTRIBUTES OR METHODS TO PULL DATA INTO THE WORKFLOW.* 

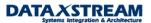

| Cther view                                                                  |                                                                    |      |      |      |
|-----------------------------------------------------------------------------|--------------------------------------------------------------------|------|------|------|
| Element                                                                     | Name                                                               | Exp. | Imp. | Man. |
| _EVT_OBJECT<br>_EVT_OBJTYPE<br>_EVT_NAME<br>_EVT_OBJKEY<br>_EVT_CREATOR     | Purchase requisition<br>Object type<br>Event of an Object<br>Agent |      |      |      |
| _EVT_RECEIVER_ID<br>_EVT_CREATION_DATE<br>_EVT_CREATION_TIME<br>ReleaseCode | Date and time, curre<br>Dat and time, curren<br>Release code       |      | ×    |      |

### Release step created: Display Container

#### Additional Event Information:

The initial part to any workflow is some sort of triggering mechanism (EVENT) to start the entire process in motion. Several standard and custom event triggering options are available to start workflow:

- The application (original SAP code) triggers workflow based on configuration settings. This is how the purchase requisition release workflow that we have been reviewing is enabled.
- Status Management, primarily used in the PP, PM, and SM modules, triggers the workflow based on either a SYSTEM status or USER status change. Why isn't status management available in other modules? Because the original developers of the other modules didn't incorporate status management into the applications.
- A custom ABAP report (and/or function module) can be written that calls when of the standard workflow event creation function modules.
- A user exit (and/or field exit) may be activated and coded to trigger workflow.
- A stand alone 'Start Transaction' can be generated via a standard tool provided by SAP. To start workflow the end user executes the transaction, fills in the selection screen, and executes to trigger the workflow.
- Business Transaction Events (BTE's) are available for FI/CO, SD, MM and other modules. BTE's
  must be activated via configuration (linking the BTE w/ the event function module) and/or
  development and are standard hooks into the application that SAP provides. When the event is
  triggered from the application a function module calls a BOR (Business Object Repository) event.
  SAP provides a function module for all BTE's that can be linked to an event.
- Change documents. If a change document object is created for the application you can link any create/change/delete change document objects to a workflow event.
- Message control (output determination) may be used in a similar fashion that print outs, faxes, etc are created. Message control is used in the MM and SD modules. Since message control is run in the background it is often difficult to debug the event creation process. We sill show an example of message control in the PURCHASE ORDER APPLICATION because purchase

requisitions do NOT use message control. Here's a solution to assist in debugging message control (this works for fax, print, workflow and all output types available in message control):

Note: Message Control, Output Determination, Output Control are different names that are generically called 'Condition Technique', i.e. don't let SAP confuse you - they all refer to the same process.

- a. Message control (aka output determination) uses function module 'RV\_MESSAGES\_UPDATE' to generate output IF the configuration is set-up properly.
- b. SET A BREAK POINT AT 'IF MSG\_NO\_UPDATE\_TASK = SPACE.' statement in the function module 'RV\_MESSAGE\_UPDATE' (line 95 in R/3 46C).

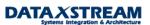

| Function Builder: Display RV_MESSAGES_UPDATE                                                                                                    |
|----------------------------------------------------------------------------------------------------|
| 🗲 🔿 💯 💱 📽 🕻 🏄 🗮 🤤 🖧 🗮 💷 🖬 📾 Pattern 🛛 🖓 💣 Insert 💣 Change                                                                                                    |
| Function module         RV_MESSAGES_UPDATE         Active           Attributes         Import         Export         Changing         Tables         Exceptions         Source code |
| Autodice Imperi Experi enanging Tables Exceptions cource code                                                                                                    |
|                                                                                                    |
| EMPTY_NAST_TABLE = 01.                                                                                                    |
| * check authority for printed output<br>* which is processed and printed immediately<br>loop at xnast where nacha eq '1'                                                            |
| and vsztp eq '4'                                                                                                    |
| and dimme eq yes.<br>CALL FUNCTION 'RSPO_CHECK_DEVICE_PERMISSION'<br>EXPORTING                                                                                                    |
| DEST = xnast-1dest                                                                                                    |
| EXCEPTIONS<br>OTHERS = 1.                                                                                                    |
| If Sy-Subrc <> 0.<br>xnast-dimme = no.                                                                                                    |
| modify xnast.<br>endif.                                                                                                    |
| endloop.                                                                                                    |
| <pre>IF MSG_NO_UPDATE_TASK = SPACE.  * Workflow-Requester an die Verbuchung übergeben     CALL FUNCTION 'SWE_REQUESTER_TO_UPDATE'     EXCEPTIONS</pre>                              |
| OTHERS = 1.                                                                                                    |
| IF MESSAGES_TO_PROCESS EQ 'X'.<br>CALL FUNCTION 'RV_MESSAGE_UPDATE' IN UPDATE TASK<br>EXPORTING                                                                                     |
| MSG_OBJKY = MSG_OBJKY<br>MSG_KAPPL = MSG_KAPPL<br>TABLES                                                                                                    |
| MSG_XNAST = XNAST<br>MSG_YNAST = YNAST                                                                                                    |
| EXCEPTIONS<br>NO_UPDATE = 01.                                                                                                    |
| ENDIF.                                                                                                    |
| ELSE.                                                                                                    |
| CALL FUNCTION 'RV_MESSAGE_UPDATE'<br>EXPORTING                                                                                                    |
| MSG_OBJKY = MSG_OBJKY<br>MSG_KAPPL = MSG_KAPPL                                                                                                    |
| TABLES<br>MSG_XNAST = XNAST                                                                                                    |
| MSG_YNAST = YNAST<br>EXCEPTIONS                                                                                                    |
| NO_UPDATE = 01.                                                                                                    |

Note: Several steps are required to set-up message control for workflow. In this example Output Medium '9' (Events SAP Business Workflow) was set-up for output type 'NEU' (Purchase Orders) via transaction 'M/34'. Output type '9' is used to create an event; the other option is to set-up output medium 'T' and trigger a task directly. Program 'RVNSWE01' and form routine 'CREATE\_EVENT' is used to generate the event. Custom sub-type ZBUS2012 was created,

delegated to ZBUS2012, and custom event 'zMessageWFEvent' was created. Template workflow (WS99500035) was created with a simple task (TS99500021) with a method that has 'breakpoint' in it. Lastly, a condition record (MN04) was created for document type 'NB' to automatically generate the workflow output when the purchase order is saved.

c. Determine the form routine used by message control to create the workflow event. Message Control (output determination) for purchase orders is set-up in the IMG under MM > Purchasing > Messages > Output Control. We simply need to review the message type 'NEU' for purchase order output to find the form driving program and form routine.

| 1 2                                                                                                    |     | <u> </u>               |                      |                                   |          |                |         |  |
|----------------------------------------------------------------------------------------------------|-----|------------------------|----------------------|-----------------------------------|----------|----------------|---------|--|
| 🎾 🕄 昆 🖪 🖪 Form                                                                                                    |     |                        |                      |                                   |          |                |         |  |
| Dialog Structure Cutput Types Cutput Types C | Арр | put type)<br>Ilication | NEU<br>EF            | New PO printout<br>Purchase Order |          |                |         |  |
| Partner functions                                                                                                    |     | ocessing ro<br>Medium  | utines<br>Short text |                                   | Program  | FORM routine   | Form    |  |
|                                                                                                    |     | 1                      | Print output         |                                   | SAPFM06P | ENTRY_NEU      | MEDRUCK |  |
|                                                                                                    |     | 2                      | Fax                  |                                   | SAPFM06P | ENTRY_NEU      | MEDRUCK |  |
|                                                                                                    |     | 6                      | EDI                  |                                   | RSNASTED | EDI_PROCESSING |         |  |
|                                                                                                    |     | 9                      | Events (SAF          | <sup>o</sup> Business Workflow)   | RVNSWE01 | CREATE_EVENT   |         |  |
|                                                                                                    |     | A                      | Distribution         | (ALE)                             | RSNASTED | ALE_PROCESSING |         |  |
|                                                                                                    |     |                        |                      |                                   |          |                |         |  |
|                                                                                                    |     | 1                      |                      |                                   |          |                |         |  |

#### Display View "Processing routines": Overview

*Hint:* SAP uses the condition technique for pricing, output, account determination, and many other functions. Each application has a different transaction to configure the condition technique. However, you can use transaction VK01 to select any condition technique you would like to maintain.

d. Set a break-point in the form routine 'CREATE\_EVENT'.

#### ABAP Editor: Display Report RVNSWE01

| 🌩   🗞 🗞                          | 🖻   🖧 🏋 🚍 🚭   a                                                                        | £ 🗉 🖬 🗰 | Pattern 🛛 💏 | 📑 Insert 📑 | Replace 📑 | Delete 📑 Cancel |
|----------------------------------|----------------------------------------------------------------------------------------|---------|-------------|------------|-----------|-----------------|
| Report                           | RVNSWE01                                                                               | Active  |             |            |           |                 |
| X 🖪 🖪 🖉 🋇                        | - HR P2                                                                                |         |             |            |           |                 |
| REPORT RVNSWE01<br>TABLES: NAST. | •                                                                                      |         |             |            |           |                 |
| * FORM CR                        | EATE_EVENT                                                                             |         |             | *          |           |                 |
| * das anwendung                  | NT USING RETURNCODE<br>US_SCREEN.<br>Isunspezifische Verarbe<br>E_EVENT(RSWEMCO1) USIM |         | t RSWEMC01  |            |           |                 |

e. Go to the application that uses message control and create an application document, e.g. transaction 'ME21' for purchase orders (the purchase requisition application does NOT use message control). You need to make certain a condition record (MN04) is set-up to automatically propose the workflow output.

Copyright © 2004 DataXstream LLC

| Create Purchase   | Order : Item Overview       |                     |                 |           |       |            |           |
|-------------------|-----------------------------|---------------------|-----------------|-----------|-------|------------|-----------|
|                   | i 🗞 🎮 🗅 🖪 🕄 👪 💋 🖨           | 🔤 📔 Acct. assgts. 🔡 | P 🛛 🕄           |           |       |            |           |
| Purchase order    | Order type NB               | PO date 28.02.20    | 03              |           |       |            |           |
| Vendor R3001      | Omnimum Inc.                | Currency USD        |                 |           |       |            |           |
|                   |                             |                     |                 |           |       |            |           |
| PO items          |                             |                     |                 |           |       |            |           |
| Item I A Material | Short text                  | PO quantity         | O C Deliv. date | Net price | Per 0 | Matl group | Pint SLoc |
| 10 R100028        | SAPTips Workflow Message Co | ntrol 6             | PC D 04.03.2003 | 75,00     | 1 PC  | R1114      | R310 0001 |
| 20                |                             |                     | D               |           |       |            |           |

f. When you save the purchase order a debug session starts for function module 'RV\_MESSAGES\_UPDATE'.

Note: The debug session will start only if message control automatically proposed output. If a debug session did not open then manually add the out put type (Headers > Messages) and save.

| ABAP_DEBUGGER                                                |
|--------------------------------------------------------------|
| 🔄 🔄 🚺 🗋 Watchpoint                                           |
| Fields Table Breakpoints Watchpoints Calls Overview Settings |
| Main program SAPLV61B 🔽 Fixed pt.arithmetic                  |
| Source code of LV618004 🔺 83 - 113 🗸 🚛                       |
| FUNCTION RV_MESSAGES_UPDATE                                  |
| and dimme eq yes.                                            |
| CALL FUNCTION 'RSPO_CHECK_DEVICE_PERMISSION'                 |
| EXPORTING                                                    |
| DEST = xnast-ldest                                           |
| EXCEPTIONS                                                   |
| OTHERS = 1.                                                  |
| If Sy-Subrc <> 0.                                            |
| xnast-dimme = no.                                            |
| modify xnast.                                                |
| endif.                                                       |
| endloop.                                                     |
|                                                              |
| ▶ @ IF MSG_NO_UPDATE_TASK = SPACE.                           |
| * Workflow-Requester an die Verbuchung übergeben             |
| CALL FUNCTION 'SWE_REQUESTER_TO_UPDATE'                      |
| EXCEPTIONS                                                   |
| OTHERS = 1.                                                  |
| IF MESSAGES_TO_PROCESS EQ 'X'.                               |
| CALL FUNCTION 'RV MESSAGE UPDATE' IN UPDATE TASK             |
| CALL FUNCTION BY RESOAGE OF DATE IN OF DATE TASK             |

g. Set variable 'MSG\_NO\_UPDATE\_TASK' = 'X' and continue (be sure to change it by clicking on the pencil).

| 1 | Field names 1      | - 4 🔽 💭 | Field contents |
|---|--------------------|---------|----------------|
|   | MSG_NO_UPDATE_TASK | X       | ۹. 🖉           |
|   |                    |         |                |

h. When you continue, SAP will break at the form routine for the creation of the event.

| ABAP_DEBUGGER                                                                                                    |                                       |
|----------------------------------------------------------------------------------------------------|---------------------------------------|
| 🖼 属 🚺 🗋 Watchpoint                                                                                                    |                                       |
| Fields       Table       Breakpoints       Watchpoints       Calls         Main program       RVNSWE01         Source code of       RVNSWE01         FORM CREATE_EVENT         REPORT RVNSWE01.         TABLES:         NAST.         *         FORM CREATE_EVENT         *         FORM CREATE_EVENT         *         FORM CREATE_EVENT USING RETURNCODE         US_SCREEN.         * das anwendungsunspezifische Verarbeitungsprogram         PERFORM CREATE_EVENT (RSWEMC01) USING RETURNCODE         US_SCREEN.         * DUFORM. | ▲ <u>1</u> - <u>12</u><br>*<br>*<br>* |

i. Later we will review how to continue debugging at the workflow task level.

## **Agent Resolution Debugging**

All workflow tasks that generate work items (foreground tasks) need to be assigned to an individual or group of agents.

### Problem 3 Agent Resolution:

A workflow work item is created but it is not assigned to an agent.

### Resolution to Problem 3:

First, review the work item workflow log via transaction SWI1 (click on workflow log 'Scroll' Icon).

| Vork item se                                                                           | lection                                                                                         |                                    |                                   |          |                          |                  |                           |           |                                |                              |
|----------------------------------------------------------------------------------------|-------------------------------------------------------------------------------------------------|------------------------------------|-----------------------------------|----------|--------------------------|------------------|---------------------------|-----------|--------------------------------|------------------------------|
| 3 🕄   松 🚾                                                                              | 9 跑 🛛                                                                                           | 7 8 8                              |                                   | •        | 4                        | 6                |                           |           |                                |                              |
|                                                                                        | Creation date C                                                                                 | Creation time                      | Type Stat                         | us       | Task                     | _                | WF def.no.                | Work item | text                           |                              |
| <u> </u>                                                                               |                                                                                                 | 7:44:39                            |                                   | ROR      | _                        | 500034           | WS99500034                |           |                                | (Purchase Req. Release)      |
|                                                                                        |                                                                                                 |                                    |                                   |          |                          |                  |                           |           |                                |                              |
|                                                                                        |                                                                                                 |                                    |                                   |          |                          |                  |                           |           |                                |                              |
| /orkflow Log (Vieu                                                                     |                                                                                                 |                                    |                                   |          |                          | A 10 AZ          |                           |           |                                |                              |
| Agent 📝 Object 👪                                                                       | Graphic 👷 😋 Opt                                                                                 | amize width                        |                                   | e Choose | Save                     | ACTIVEX          |                           |           |                                |                              |
| rkflow instance SAP<br>stance number 000<br>art date 27.                               | orkflow for overall<br>PTips: Workflow Exam<br>3000547719<br>.02.2003 Started<br>:44:39 Current | mple (Purchase R<br>d by           | eq. Release)<br>WF-BATCH<br>Error |          |                          |                  |                           |           |                                |                              |
| w: Workflow chronicle                                                                  |                                                                                                 |                                    |                                   |          |                          |                  |                           |           |                                |                              |
| Error St                                                                               | ID Node num                                                                                     | ber Task<br>d action               |                                   | 0        |                          | Result<br>Object | 01-1                      | Date      | Time Process<br>Object 2       | sing time                    |
| Error Agent                                                                            | Execute                                                                                         | d action                           |                                   | Date     | Time                     | object           | Objec                     | , name    | ubject z                       | Object name 2                |
| 000 👪 🎖 🐙 🐓<br>000 Thomas Nittmann                                                     | 547719                                                                                          | 1 SAPTips: Wor<br>em created after |                                   |          |                          |                  | rted<br>requisition 00100 |           | 2003 17:44:39                  | 5m 32s<br>RELEASESTEPCREATED |
|                                                                                        |                                                                                                 |                                    | event                             |          | 2003 17:44<br>2003 17:44 |                  | USTNI                     |           |                                | WS99500034                   |
|                                                                                        |                                                                                                 | rkflow created                     |                                   |          | 2003 17:44               |                  | USTNI                     |           |                                | ¥S99500034                   |
| CCO Thomas Nittmann                                                                    | າ (Sub)ຍອ                                                                                       |                                    |                                   |          | 2003 17:44               |                  |                           |           |                                |                              |
| COO Thomas Nittmann<br>COO Thomas Nittmann<br>COO WF Manager                           | ŚWP_ĆALI                                                                                        | LBACK_WI_DONE                      |                                   |          |                          |                  |                           |           |                                |                              |
| Thomas Nittmann<br>Thomas Nittmann<br>WF Manager<br>WF Manager                         | ŚWP_ĆALI<br>SWP_CALI                                                                            | LBACK_WI_DONE                      |                                   | 27.02.   | 2003 17:44               |                  |                           |           |                                |                              |
| COC Thomas Nittmann<br>Thomas Nittmann<br>COC WF Manager<br>COC WF Manager<br>WF-BATCH | ŚWP_ĆALI<br>SWP_CALI                                                                            | LBACK_WI_DONE<br>STATUS_CHANGE     |                                   | 27.02.   | 2003 17:44<br>2003 17:44 |                  | ERROR                     |           |                                |                              |
| OCO Thomas Nittmann<br>OCO Thomas Nittmann<br>OCO WF Manager<br>OCO WF Manager         | ŚWP_ĆALI<br>SWP_CALI                                                                            | LBACK_WI_DONE                      |                                   | 27.02.   |                          |                  | ERROR                     |           | 2003 17:44:40<br>2003 17:44:40 |                              |

Review the log and pinpoint where the error occurs. Double click where you see the first 'Message ...' occurs'.

| WORKTI                                                               | ow Log (V                                                                                     | iew With                 | Technical Details)                                                                                                    |                                                                                                    |                                                                                                    |                                                                               |                         |                                                               |
|----------------------------------------------------------------------|-----------------------------------------------------------------------------------------------|--------------------------|----------------------------------------------------------------------------------------------------|----------------------------------------------------------------------------------------------------|----------------------------------------------------------------------------------------------------|-------------------------------------------------------------------------------|-------------------------|---------------------------------------------------------------|
| 🚱 Agent                                                              | t 📝 Object                                                                                    | Graphic                  | 🗐 🛐 Optimize width 丨                                                                                                    |                                                                                                    | 🖽 Choose 🖷                                                                                         | Save Activ                                                                    | еX                      |                                                               |
| Vorkflow<br>Vorkflow<br>Instance                                     |                                                                                               |                          | for overall release of<br>prkflow Example (Purcha<br>9                                                                       |                                                                                                    |                                                                                                    |                                                                               |                         |                                                               |
| Start dat                                                            | e                                                                                             | 27.02.2003               | Started by                                                                                                    | WF-BATCH                                                                                                    |                                                                                                    |                                                                               |                         |                                                               |
| Start tim                                                            | e                                                                                             | 17:44:39                 | Current status                                                                                                    | Error                                                                                                    |                                                                                                    |                                                                               |                         |                                                               |
|                                                                      |                                                                                               |                          |                                                                                                    |                                                                                                    |                                                                                                    |                                                                               |                         |                                                               |
| 🔁 Error<br>Error                                                     | St<br>Agent                                                                                   | I                        | D Node number Task<br>Executed action                                                                                        |                                                                                                    | Date                                                                                               | Resu<br>Time                                                                  | ult<br>Object           | Object nam                                                    |
| Error                                                                | Agent                                                                                         |                          |                                                                                                    | - Jankélan Fyample                                                                                                    |                                                                                                    | Time                                                                          | Object                  | Object nam                                                    |
| Error                                                                |                                                                                               | ۔<br>• 547 <del>24</del> |                                                                                                    | - Used for the second second s | (Purchase Req.                                                                                     | Time<br>Rel% Work                                                             | Object<br>(flow started | -                                                             |
| Error                                                                | Agent<br>112 8 9 🖗                                                                            | mann 54774               | Executed action                                                                                                    | nessage.                                                                                                    | (Purchase Req.                                                                                     | Time<br>Re1% Work<br>17:44:39                                                 | Object                  | n 0010008526                                                  |
|                                                                      | Agent<br>HB 2 9 4<br>Thomas Nitt<br>Thomas Nitt<br>Thomas Nitt                                | 54774<br>mann<br>mann    | Executed action                                                                                                    | nessage.                                                                                                    | (Purchase Req.<br>27.02.2003<br>27.02.2003<br>27.02.2003<br>27.02.2003                             | Time<br>Rel% Work<br>17:44:39<br>17:44:39<br>17:44:39                         | Object<br>(flow started | 0010008526<br>USTNITTMAN                                      |
| Error                                                                | Agent<br>Thomas Nitt<br>Thomas Nitt<br>Thomas Nitt<br>Thomas Nitt<br>WF Manager               | 54774<br>mann<br>mann    | Executed action                                                                                                    | nessage.<br>sage exists.                                                                                                    | (Purchase Req.<br>27.02.2003<br>27.02.2003<br>27.02.2003<br>27.02.2003<br>27.02.2003               | Time<br>Rel% Work<br>17:44:39<br>17:44:39<br>17:44:39<br>17:44:40             | Object<br>(flow started | 0010008526<br>USTNITTMAN                                      |
| Error<br>COO<br>COO<br>COO<br>COO<br>COO<br>COO<br>COO<br>COO<br>COO | Agent<br>Thomas Nitt<br>Thomas Nitt<br>Thomas Nitt<br>Thomas Nitt<br>WF Manager<br>WF Manager | 54774<br>mann<br>mann    | Executed action                                                                                                    | nessage.<br>sage exists.                                                                                                    | (Purchase Reg.<br>27.02.2003<br>27.02.2003<br>27.02.2003<br>27.02.2003<br>27.02.2003<br>27.02.2003 | Time<br>Re1% Work<br>17:44:39<br>17:44:39<br>17:44:39<br>17:44:40<br>17:44:40 | Object<br>(flow started | 0010008526<br>USTNITTMAN<br>USTNITTMAN                        |
| Error                                                                | Agent<br>Thomas Nitt<br>Thomas Nitt<br>Thomas Nitt<br>Thomas Nitt<br>WF Manager               | 54774<br>mann<br>mann    | Executed action  Double click here to see error in sually click where the first mess  VP_CALLBACK_WI_DUR SWW_WI_STATUS_CHANG | nessage.<br>sage exists.                                                                                                    | (Purchase Req.<br>27.02.2003<br>27.02.2003<br>27.02.2003<br>27.02.2003<br>27.02.2003               | Time<br>Re1% Work<br>17:44:39<br>17:44:39<br>17:44:39<br>17:44:40<br>17:44:40 | Object<br>(flow started | Object nam<br>0010008526<br>USTNITTMAN<br>USTNITTMAN<br>ERROR |

### Click the long text ('?' icon)

| 🗁 Information 🛛 🛛 🖉 |                                                   | $\boxtimes$ |
|---------------------|---------------------------------------------------|-------------|
| defined             | em 547720: Agents of type A cannot bej<br>d<br>रि |             |
| V 🕲                 |                                                   |             |

The long text of the issues describes that an agent could not be determined.

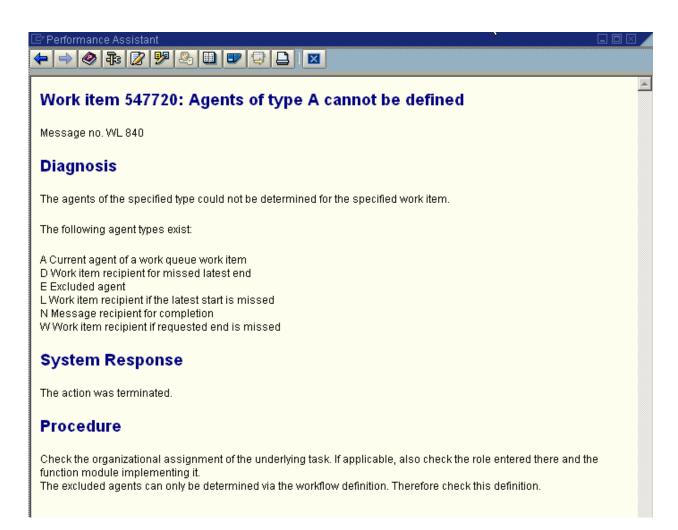

We need to review the standard SAP workflow agent resolutions before we continue. The first single step task (TS) step of the purchase requisition workflow (WS) release strategy is '000004' (TS20000159).

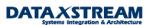

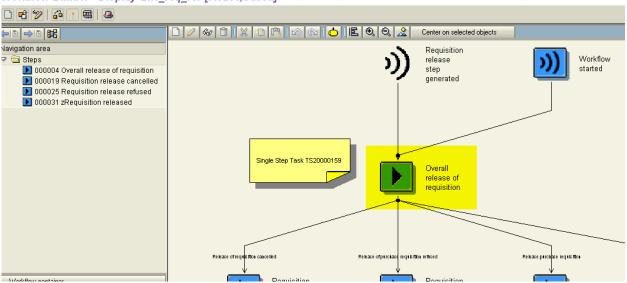

#### Workflow Builder - Display 'zwf\_req\_rel' [Active,Saved]

You can define agent resolution at the step (000004) level. Any agent resolution defined at this level will be superceded if agent resolution at the single step (TS) task level.

| Workflow Builder - Display 'zwf_req_rel' [Active,Saved]                                                                                                    |                                                                           |  |  |  |  |  |  |
|----------------------------------------------------------------------------------------------------|---------------------------------------------------------------------------|--|--|--|--|--|--|
|                                                                                                    |                                                                           |  |  |  |  |  |  |
|                                                                                                    | ✓ ×                                                                       |  |  |  |  |  |  |
| Navigation area                                                                                                    | Activity 000004 Overall release of requisition                            |  |  |  |  |  |  |
| Image: Steps Image: Steps Im | Control Outcomes Notification Latest end Requested start Latest start Req |  |  |  |  |  |  |
| 000019 Requisition release cancelled<br>000025 Requisition release refused                                                                                                    | Task 🕼 🗈 TS20000159 🕜 Overall release of requisition                      |  |  |  |  |  |  |
| ▶ 000031 zRequisition released                                                                                                    | Step name Overall release of requisition                                  |  |  |  |  |  |  |
|                                                                                                    | Binding (exists)                                                          |  |  |  |  |  |  |
|                                                                                                    | Agents Agent resolution at the step level. In this case,                  |  |  |  |  |  |  |
|                                                                                                    | there is no agent                                                         |  |  |  |  |  |  |
|                                                                                                    | Excluded reolution defined.                                               |  |  |  |  |  |  |
|                                                                                                    | Task properties / Step properties /                                       |  |  |  |  |  |  |
|                                                                                                    | Agent assignment                                                          |  |  |  |  |  |  |
|                                                                                                    | Agent assignment     Step not in workflow log                             |  |  |  |  |  |  |
|                                                                                                    | Task complete     Processing can be rejected                              |  |  |  |  |  |  |
|                                                                                                    | Confirm end of processing                                                 |  |  |  |  |  |  |

Double click on task TS20000159 and select the 'default role' tab. A standard role (AC20000026) is defined. <u>THIS IS USED TO DETERMINE THE AGENT FOR THE OVERALL RELEASE. HERE'S</u> WHERE OUR PROBLEM OCCURS. WE NEED TO FIGURE OUT WHY AN ERROR IS OCCURING HERE.

### Standard Task: Display

| 📽 💅 🚰 🥵 🖉 Container 🔟 Initial values                                                      |             |         |            |                              |             |  |  |  |
|-------------------------------------------------------------------------------------------|-------------|---------|------------|------------------------------|-------------|--|--|--|
| Standard task     20000159     mm_req_rel_c       Name     Overall release of requisition |             |         |            |                              |             |  |  |  |
| Development class ME                                                                      |             |         |            | Appl. component              | MM-PUR      |  |  |  |
| 🥢 🙀 Alternative methods 🔊 Triggering events 🔊 Terminating events 🙀 Default roles          |             |         |            |                              |             |  |  |  |
| Type of role                                                                              |             | Binding | Standard r | Role name                    |             |  |  |  |
| Agent (Default Role)                                                                      |             | >       | 20000026   | Person responsible for requi | sn. release |  |  |  |
| Recipient for Missed L                                                                    | atest Start |         | 00000000   |                              |             |  |  |  |
| Recipient for Missed L                                                                    | atest End   |         | 00000000   |                              |             |  |  |  |

You can double click on the standard role (AC20000026) to launch the PFAC transaction and review the function module that determines the agent.

### Standard Role: Display

| 💅 🗿 Container 🛶 (      |                                         |
|------------------------|-----------------------------------------|
| Standard role          | 20000026 MM_req_rel_c                   |
| Name                   | Person responsible for requisn, release |
| Development class      | ME Appl. component MM-PUR               |
| 🚨 Role definition 🔓    | 🖉 Description 🛛 🐉 Container             |
| Basic data             |                                         |
| Abbr.                  | MM_req_rel_c                            |
| Name                   | Person responsible for requisn, release |
|                        |                                         |
| Role definition        |                                         |
| Туре                   | Function to be executed                 |
| Function module        | ME_REL_GET_RESPONSIBLE                  |
| Terminate if role reso | lution has no result                    |

Set a SOFT break-point in ME\_REL\_GET\_RESPONSIBLE (use transaction SE37).

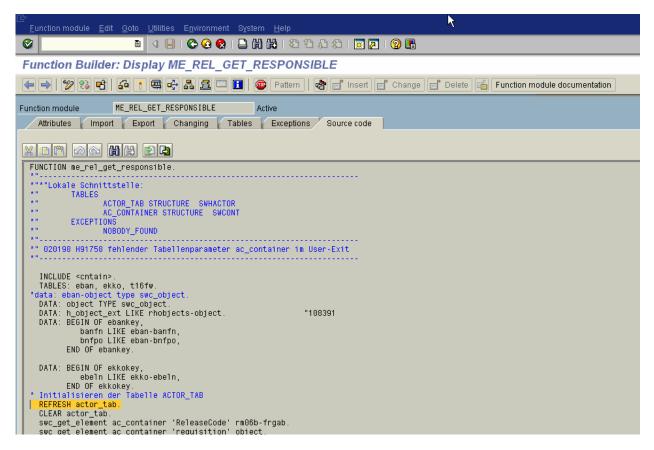

Now, we'll use the workflow test transaction SWUS to execute requisition release workflow WS99500034. We will need the container elements so we should go to SWI1 (and then workflow log > container elements) first and displayed the errored workflow event parameters.

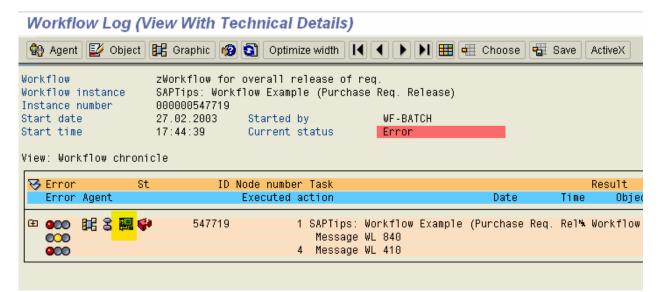

DATAX STREAM

| 🖻 Display Work Item - C | Container                     |              | $\boxtimes$ |
|-------------------------|-------------------------------|--------------|-------------|
| Element name            | Value                         | Ins.         | Def.        |
| Purchase requisition    | D00 800 BUS2105 0010008526    | 1            |             |
| Release code            | EX                            | $\checkmark$ | ☑ 🔽         |
| Initiator of workflo    | USTNITTMANN                   | $\checkmark$ | <b>V</b>    |
| <u>Priority</u>         | 5                             | $\checkmark$ | <b>V</b>    |
| Workflow                | D00 800 FLOWITEM 000000547719 | $\checkmark$ |             |
|                         |                               |              |             |
|                         |                               |              |             |
|                         |                               |              |             |

Go to SWUS and execute the workflow with the above container elements.

| Start Workflow (T              | est Environment)                                                |
|--------------------------------|-----------------------------------------------------------------|
| Befresh organization           | al environment 🛛 🚟 Workflow log 👷 Business Workplace            |
| Task                           | WS99500034 @zwf_req_rel                                         |
| Task type                      | Workflow template                                               |
| Name                           | zWorkflow for overall release of req.                           |
| Validity                       | 01.01.1900 To 31.12.9999                                        |
|                                |                                                                 |
| Runtime data                   |                                                                 |
| 🔲 Input data set               | Input data                                                      |
| Deadline data set              | Deadline data                                                   |
|                                |                                                                 |
| Select 'Input Data' and ent    | er the container elements                                       |
| 🖻 Initialize Container         |                                                                 |
| Element name Va                | alue Ins. Def. 🎹                                                |
| Purchase requisition           | BUS2105 0010008526 *- 💿 🔽 🛋                                     |
| <u>Release code</u> <u>E</u> X | Be sure to use the pull down                                    |
|                                | for the 'Purchase requisition'<br>element because it is defined |
|                                | as an object type                                               |
|                                |                                                                 |

Execute the test workflow. The debug point set-up in function module ME\_REL\_GET\_RESPONSIBLE will be evoked and you can start debugging the issue.

| ☑ Debugging Edit | <u>G</u> oto B <u>r</u> eakpoint <u>S</u> ettings De <u>v</u> elopment S | γstem <u>H</u> elp       |         |
|------------------|--------------------------------------------------------------------------|--------------------------|---------|
| <b>Ø</b>         | E 4 📙 I 😋 🚱 I 🖴 🛱 🛱                                                      | )   <b>23 (23 (2</b> (2) | 💥 🗾   😨 |
| ABAP_DEBU        | GGER                                                                     |                          |         |
| 9 5 5 1          | Watchpoint                                                               |                          |         |
| Fields Ta        | able Breakpoints Watchpoints Calls                                       | Overview S               | ettings |
| Main program     | SAPLEBNF                                                                 | Fixed pt.arithmet        | tic 🎦   |
| Source code of   | LEBNFU04                                                                 | 🔺 15 - 4                 | 15 🔽 🚛  |
| FUNCTION ME_REL  | GET_RESPONSIBLE                                                          |                          |         |
| *data: (         | eban-object type swc_object.                                             |                          |         |
| DATA:            | object TYPE swc_object.                                                  |                          |         |
| DATA:            | h_object_ext LIKE rhobjects-object.                                      | "1083                    | 391     |
| DATA:            | BEGIN OF ebankey,                                                        |                          |         |
|                  | banfn LIKE eban-banfn,                                                   |                          |         |
|                  | bnfpo LIKE eban-bnfpo,                                                   |                          |         |
|                  | END OF ebankey.                                                          |                          |         |
| DATA:            | BEGIN OF ekkokey,                                                        |                          |         |
|                  | ebeln LIKE ekko-ebeln,                                                   |                          |         |
|                  | END OF ekkokey.                                                          |                          |         |
| * Initia         | alisieren der Tabelle ACTOR_TAB                                          |                          |         |
| 🕨 👜 REFRES       | SH actor_tab.                                                            |                          |         |
| CLEAR            | actor_tab.                                                               |                          |         |
| swc_g            | et_element ac_container 'ReleaseCode' rm(                                | 96b-frgab.               |         |
| swc_ge           | et_element ac_container 'requisition' obj                                | ject.                    |         |

Run through the debugger and you will eventually get to a function module where SYST-SUBRC = 1.

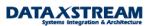

| <u>Debugging</u> |                     |                   | s De <u>v</u> elopment :<br>😧 😪   블 🖨 🕼 | Szerem Help         | 💥 🔁      |
|------------------|---------------------|-------------------|-----------------------------------------|---------------------|----------|
| ABAP_DEE         | BUGGER              |                   |                                         |                     |          |
| 9 🖬 🖬 🚺          |                     | pint              |                                         |                     |          |
| Fields           | Table Br            | reakpoints Watch  | npoints Calls                           | Overview            | Settings |
| ain program      | SAPLRHWA            |                   |                                         | 🗾 🗹 Fixed pt.arithn | netic 📔  |
| ource code of    | LRHWAU01            |                   |                                         | 188 -               | 218 🔻 🗸  |
| UNCTION RH_G     | ET_ACTORS           | /                 |                                         |                     |          |
|                  | call fun            | ction 'RH_TASK_   | AGENT_CHECK'                            |                     |          |
|                  | exp                 | orting            |                                         |                     |          |
|                  |                     | org_otype         | = actor_tab-                            |                     |          |
|                  |                     | org_objid         | = actor_tab-                            | objid               |          |
|                  |                     | task_otype        | = task-otype                            |                     |          |
|                  |                     | task_objid        | = task-objid                            |                     |          |
|                  |                     | act_wi_id         | = act_wi_id                             |                     |          |
|                  |                     | act_plvar         | = act_plvar                             | _                   |          |
|                  |                     | act_begda         | = search_dat                            |                     |          |
|                  | 4                   | act_endda         | = search_dat                            | e                   |          |
|                  | tabi                |                   | to - ovoludod o                         | aonto               |          |
|                  | 0.20                |                   | ts = excluded_a                         | genus               |          |
|                  | exc                 | eptions<br>others | = 1.                                    |                     |          |
|                  |                     | ocher s           | - 1.                                    |                     |          |
| •                | if sy-su            | brc > 0.          |                                         |                     |          |
|                  | error_              | tab = actor_tab   |                                         |                     |          |
|                  | collec <sup>.</sup> | t error_tab.      |                                         |                     |          |
|                  | delete              | actor_tab.        |                                         |                     |          |
|                  | endif.              |                   |                                         |                     |          |
|                  | endloop.            |                   |                                         |                     |          |
|                  | describe t          | able actor_tab    | lines actor_lin                         | es.                 |          |
|                  | if actor_1          | ines = 0.         |                                         |                     |          |
|                  | if exec_            | enforce is init   | ial.                                    |                     |          |
|                  | messag              | e s313(5w) with   | wf_object act_                          | task                |          |
|                  |                     | rais              | ing no_valid_ag                         | ent_determined.     |          |
|                  | else.               |                   |                                         |                     |          |
|                  | messag              | e e313(5w) with   | wf_object act_                          | task                |          |
|                  |                     | rais              | ing no_valid_ag                         | ent_determined.     |          |
| j Field names    |                     | 1 - 4 💌           | <u>እ</u>                                | Field cor           | ntents   |
| l t16fw-otype    |                     |                   |                                         |                     |          |
| l t16fw-objid    |                     |                   |                                         |                     |          |
|                  |                     |                   |                                         |                     |          |
|                  |                     |                   |                                         |                     |          |
| Y-SUBRC 1        |                     |                   |                                         |                     |          |

40

The function module 'RH\_TASK\_AGENT\_CHECK' determines if the task is assigned to a user id. It isn't so we receive the error. Let's briefly discuss task 'ATTRIBUTES'.

- A task w/ attribute 'General task' indicates any SAP user can execute the task.
- A task w/ attribute 'General forwarding allowed' indicates that the original agent may forward the task to any user (even if they are note assigned to the task).
- A task w/ attribute 'General forwarding not allowed' indicates that the work item can only be forwarded to agents assigned to the task.

To determine the task attributes go to transaction PFTC > enter the workflow template > go to display > select workflow builder >

| Task: Maintain      |                     |                        |                    |
|---------------------|---------------------|------------------------|--------------------|
| 🗋 🥖 🎸 🛅 🖻           |                     |                        |                    |
|                     |                     |                        |                    |
|                     |                     |                        |                    |
| Task type           | /Vorkflow templa    | ate 🗈                  |                    |
| Task                | 99500034            | zwf_req_rel            |                    |
| Name                | zWorkflow for ov    | erall release of req.  |                    |
| Workflow Templa     | te: Display         | ,                      |                    |
| 💅 🗿 Container 🔟 Ir  | nitial values 🔓     | <b>-</b> ≩ <b>-</b> °° |                    |
| Workflow template 9 | 9500034 zwf         | _req_rel               |                    |
| /                   |                     | rall release of req.   |                    |
|                     | FLO                 |                        | Appl. component    |
|                     |                     |                        |                    |
| 🕒 Basic data 🛛 🖉    | Description         | ») Triggering eve      | nts 🛛 🍟 🛱 SAPphor  |
|                     |                     |                        |                    |
| Name                |                     |                        |                    |
| Abbr.               | zwf_req_rel         |                        |                    |
| Name                | zWorkflow for o     | verall release of rec  | 1.                 |
| 10/avi/ itawa taut  | O 0 D Times 10/exts | four Evenente (Dura    | hann Daw Dalanaa)  |
| Work item text      | SAP Hps: Work       | now Example (Purci     | hase Req. Release) |
| Release status      | Not defined         | 1                      |                    |
|                     |                     |                        |                    |
| Workflow definition |                     |                        |                    |
| Workflow definition | 8 Workfle           | ow Builder             |                    |
|                     |                     |                        |                    |

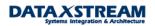

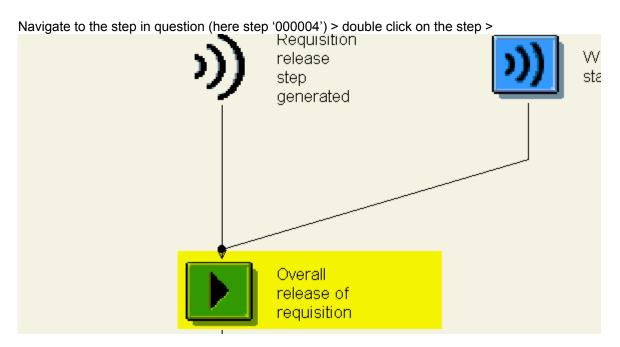

Double click on TS20000159 >

| Activity         | 000004 Overall release of requisition              |
|------------------|----------------------------------------------------|
| Control Outcomes | Notification Latest end Requested start Latest sta |
| Task 😽 🖁         | TS20000159                                         |
| Step name        | Overall release of requisition                     |
|                  | Binding (exists)                                   |
| Agents           |                                                    |
| Expression       |                                                    |
| Excluded         |                                                    |

From the menu select Additional Data > Agent Assignment > Maintain >

Standard task: Maintain Agent Assignment

| Overall release of requisition | 🚜 💦 Attributes 🖺 🔚 🚹 Org. assignment 🌀 |
|--------------------------------|----------------------------------------|
|                                | Overall release of requisition         |

Select the line item and then click attributes >

Copyright © 2004 DataXstream LLC

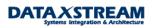

| 🖙 Task: Overall release of                                                 | requisition    |   | $\boxtimes$ |
|----------------------------------------------------------------------------|----------------|---|-------------|
| 🔘 General task                                                             |                |   |             |
| General forwarding all                                                     | owed           |   |             |
| O General forwarding not                                                   | tallowed       |   |             |
|                                                                            |                |   |             |
| Classification                                                             | Not classified | Ē |             |
| <ul> <li>Locked for instantiation</li> <li>Locked for execution</li> </ul> | n              |   |             |
| 🖌 Transfer 🔀                                                               |                |   |             |

This is our issue. The task is not classified as general. Option one is to create an org. structure, assign a position, assign a user (or person), and then assign the task to the position. Or we can make the task general so it can be executed by anybody (with the expectation that the OMGQ configuration role resolution will be used). Let's change the assignment to 'General Task' and save.

| <u>Ag</u> ent assignment <u>E</u> dit <u>G</u> oto View System <u>H</u> elp                                                                                                    |         |
|----------------------------------------------------------------------------------------------------|---------|
| Image: Image: | 2   🕜 🖪 |
| Standard task: Maintain Agent Assignment                                                                                                    |         |
| 🚜 💥 Attributes 🔁 🖬 🚹 Org. assignment 🌍                                                                                                    |         |
| Overall release of requisition General task 🖁                                                                                                    |         |

Re-execute the SWUS test transaction. We notice we no longer have an issue w/  $\mathsf{RH}\_\mathsf{TASK}\_\mathsf{AGENT}\_\mathsf{CHECK}$ 

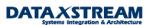

| <u>D</u> ebugging <u>E</u> d | it <u>G</u> oto B <u>r</u> eakpoint <u>S</u> ettings Dej | <u>z</u> elopment System <u>H</u> elp<br>   🕒 🎁 🏰   🏖 🍄 🖧 🏖   🛒 🗖   🔞 📭 |
|------------------------------|----------------------------------------------------------|-------------------------------------------------------------------------|
|                              |                                                          |                                                                         |
| BAP_DEB                      |                                                          |                                                                         |
|                              | Watchpoint Watchpoint                                    |                                                                         |
| Fields 7                     | Fable Breakpoints Watchpoints                            | Calls Overview Settings                                                 |
| in program                   | SAPLRHWA                                                 | Fixed pt.arithmetic                                                     |
| urce code of                 | LRHWAU01                                                 | 🔺 188 - 218 🖵 🚛                                                         |
| JNCTION RH_GE                |                                                          |                                                                         |
|                              | call function 'RH_TASK_AGENT                             | _CHECK '                                                                |
|                              | exporting                                                | esten tek eture                                                         |
|                              |                                                          | actor_tab-otipe                                                         |
|                              |                                                          | actor_tab-objid<br>task-otype                                           |
|                              |                                                          | task-otype<br>task-objid                                                |
|                              |                                                          | act_wi_id                                                               |
|                              |                                                          | act_plvar                                                               |
|                              |                                                          | search_date                                                             |
|                              |                                                          | search_date                                                             |
|                              | tables                                                   |                                                                         |
|                              | excluded_agents =                                        | excluded_agents                                                         |
|                              | exceptions                                               |                                                                         |
|                              | others =                                                 |                                                                         |
|                              | if sy-subrc > 0.                                         |                                                                         |
|                              | error_tab = actor_tab.                                   |                                                                         |
|                              | collect error_tab.                                       |                                                                         |
|                              |                                                          |                                                                         |
|                              | delete actor_tab.                                        |                                                                         |
|                              | endif.                                                   |                                                                         |
|                              | endloop.                                                 |                                                                         |
|                              | decemika taba                                            | enter line                                                              |
|                              | describe table actor_tab lines<br>if actor lines - 0     | actor_lines.                                                            |
|                              | if actor_lines = 0.<br>if exec_enforce is initial.       |                                                                         |
|                              | message s313(5w) with wf_o                               | bject act task                                                          |
|                              | · · ·                                                    | o_valid_agent_determined.                                               |
|                              | else.                                                    |                                                                         |
|                              | message e313(5w) with wf_o                               | bject act_task                                                          |
|                              |                                                          | o_valid_agent_determined.                                               |
|                              |                                                          |                                                                         |
| Field names                  | 1 - 4 🔽 🗋                                                | Field contents                                                          |
| 1                            |                                                          |                                                                         |
|                              |                                                          |                                                                         |
|                              |                                                          |                                                                         |
|                              |                                                          |                                                                         |

DATA X STREAM

Create another purchase requisition from scratch and validate the workflow is correctly created (SWI1).

| W | ork item selectio | 1                 |            |         |             |                                                   |
|---|-------------------|-------------------|------------|---------|-------------|---------------------------------------------------|
| G | ) 🕄 🕼 🖉 🖉 🐌       | 3 4 7 7 1 8 4     | •          | 1 🔁 🍕   | 6           |                                                   |
| B | ID Creation       | ate Creation time | <b>T</b> y | Status  | Task        | Work item text                                    |
|   | 547728 27.02.200  | 3 18:59:11        | W          | READY   | TS20000159  | Please release purchase requisition 0010008527    |
|   | 547727            |                   | F          | STARTED | VVS99500034 | SAPTips: Workflow Example (Purchase Req. Release) |
|   | 547726            | 18:55:38          | 1A/        | STARTED | TS20000159  | Please release nurchase requisition 0010008526    |

By clicking on the agent icon you will notice that an agent is now correctly assigned and the workflow is no longer in error.

### Workflow Log (View With Technical Details)

| ¢;                           | Agent                      | 🛃 Object                                                                                                    | 📴 Grap                                   | hic 🛐                    | Optimize width                                                            |                                 | Choose 📲 Save                          | e ActiveX                                                  | ]                   |
|------------------------------|----------------------------|----------------------------------------------------------------------------------------------------|------------------------------------------|--------------------------|---------------------------------------------------------------------------|---------------------------------|----------------------------------------|------------------------------------------------------------|---------------------|
| ∤or⊧<br>[nst<br>Star<br>Star | ance r<br>t date<br>t time | -                                                                                                    | SAPTips<br>0000005<br>27.02.2<br>18:59:1 | : Work<br>647727<br>2003 | overall release of<br>flow Example (Purch<br>Started by<br>Current status | ase Req. Release)<br>WF-BATCH   |                                        |                                                            |                     |
|                              | Error                      | 9                                                                                                    | St                                       | ID I                     | Node number Task                                                          |                                 |                                        | Re                                                         | sult                |
|                              | Error                      | -                                                                                                    |                                          | 10 1                     | Executed action                                                           |                                 | Date                                   | Time                                                       | Object              |
|                              |                            | <mark>記名詞</mark><br>Thomas Nit<br>Thomas Nit<br>Thomas Nit<br>Thomas Nit<br><b>比的词句</b><br>WF- <u>BA</u> TCH | tmann<br>tmann<br>tmann                  | 47727<br>47728           | (Sub)workflow crea<br>SWW_FI_START<br>Work item created                   | after event<br>release purchase | 27.02.2003<br>27.02.2003<br>27.02.2003 | 3 18:59:1<br>3 18:59:1<br>3 18:59:1<br>0008 <mark>%</mark> | 1<br>1<br>1 Purcha: |
|                              |                            |                                                                                                    | Overall                                  | release                  | Please release purchasi<br>of requisition<br>ittmann                      | e requisitio                    |                                        |                                                            |                     |

Note: a common migration issue specific to purchase requisition releases occurs when clients transition from individual line item release to overall release. If OMGQ workflow configuration is maintained at the plant level (based on single line item release) the workflow will error for overall release because there is NO PLANT AT THE HEADER LEVEL OF THE PURCHASE REQUISITION, i.e. you must remove the plant from OMGQ > Workflow. By using the same debugging principles just described you would be able to determine the error.

Copyright © 2004 DataXstream LLC

| ⊡<br>ak | )le viev                                                   | v <u>E</u> dit <u>G</u> oto <u>S</u> election | n criteri: | a .  | <u>U</u> tilities Syster | n | Help                      |   |
|---------|------------------------------------------------------------|-----------------------------------------------|------------|------|--------------------------|---|---------------------------|---|
|         |                                                            | ē <                                           |            | C    | 🗟 🔇   📮                  | H | 1 🖧   🎝 🎝 🗘 🎗   🛒 🗖   🕲 📑 | ŀ |
| Cha     | Change View "Assignment of Role to Release Code": Overview |                                               |            |      |                          |   |                           |   |
| ۶       | New e                                                      | ntries 🚺 📑 🐼 📑                                |            | 2    |                          |   |                           |   |
|         |                                                            |                                               |            |      |                          |   |                           |   |
| Grp     | Co                                                         | Description                                   | PInt       | 0    | Agent ID                 |   |                           |   |
| 01      | ЕX                                                         | executive officer                             |            | US   | CI TTMANN                |   |                           |   |
| 01      | ЕX                                                         | executive officer                             | 1000       | US   | WF-MM-4                  | • |                           |   |
| 01      | FΧ                                                         | everutive officer                             | 2400       | IIS. | WF-MM-4                  |   |                           |   |

# Workflow Task (Method) Debugging

The code for a single step task (TS) is written in methods assigned to objects in the Business Object Repository (BOR). It is often necessary to debug the method code to resolve workflow issues. Ideally, you want to start the debugger for the entire workflow but break at some point in the custom method code. Let's review the process for debugging BOTH foreground (dialog) and background (synchronous) single step tasks.

### Foreground (Dialog) Tasks

We will start by dissecting the first foreground task in the custom purchase requisition workflow WS99500034 we created. The first task is the overall release of the requisition (TS20000159). Use the workflow builder (transaction PFTC > enter 'Workflow template' for task type > enter task number '99500034' for Name >select display > click on the 'Workflow builder' button) to call up the workflow and double click on the first task (step '000004') in the process flow diagram to launch the workflow template task detail screen.

The goal is to set a break-point in the first dialog task to aid in debugging any issues.

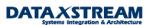

| ⊡⊂<br><u>S</u> tep <u>E</u> dit <u>G</u> oto E <u>x</u> t                                     | ras S <u>y</u> stem <u>H</u> elp                                                                                          |                                                                                                    |  |  |  |  |  |  |
|-----------------------------------------------------------------------------------------------|----------------------------------------------------------------------------------------------------|----------------------------------------------------------------------------------------------------|--|--|--|--|--|--|
| <b>Ø</b>                                                                                      | 1                                                                                                    | 19 (1) (2) ( 1) (2) (2) (2) (2) (2) (2) (2) (2) (2) (2                                                                                                    |  |  |  |  |  |  |
| Workflow Builde                                                                               | Workflow Builder - Display 'zwf_req_rel' [Active,Saved]                                                                   |                                                                                                    |  |  |  |  |  |  |
|                                                                                               | 9                                                                                                    |                                                                                                    |  |  |  |  |  |  |
| Navigation area<br>Steps<br>000004 Overall<br>000019 Requis<br>000025 Requis<br>000031 zRequi | Activity 000004 Overall     Control Outcomes Notification I      Task & & IS20000159      Step name Overall release of re | release of requisition Latest end Requested start Latest start Rec Overall release of requisition rquisition rg (exists) Step properties Step properties Task determined by expression |  |  |  |  |  |  |
|                                                                                               | <ul> <li>Background processing</li> <li>Task complete</li> <li>Confirm end of processing</li> </ul>                       | Step not in workflow log Processing can be rejected                                                                                                    |  |  |  |  |  |  |
|                                                                                               | w comminiend of processing                                                                                                | Advance with dialog                                                                                                    |  |  |  |  |  |  |

Next, double click on the task to launch the task details.

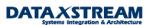

| Standard Task: Display                                    |                                                                              |                                                |                       |                        |  |  |
|-----------------------------------------------------------|------------------------------------------------------------------------------|------------------------------------------------|-----------------------|------------------------|--|--|
| 🖻 🎾 🖧 🔿 💯 Co                                              | ontainer 🔟 Initi                                                             | ial values                                     |                       |                        |  |  |
| Standard task)<br>Name<br>Development class               | 20000159 mr<br>Overall release o<br>ME                                       |                                                | . component MM-       | PUR                    |  |  |
| 🕒 Basic data 🛛                                            | 🖉 Description                                                                | 😪 Alternative methods                          | >>) Triggering events | >>) Terminating events |  |  |
| Name<br>Abbr.<br>Name<br>Work item text<br>Release status | mm_req_rel_o<br>Overall release<br>Please release<br><b>E</b><br>Not defined |                                                | 1_Object_Id.Number&   |                        |  |  |
| Object method                                             |                                                                              |                                                |                       |                        |  |  |
| Object type<br>Method                                     | BUS2105<br>SINGLERELEAS                                                      | Purchase requisition<br>SE<br>us object method | Individual release    |                        |  |  |
|                                                           |                                                                              | hod with dialog                                |                       |                        |  |  |
| Execution Background proces Confirm end of proc           |                                                                              | Executable a                                   | is form               |                        |  |  |

Double click on method 'SINGLERELEASE' to launch the BOR definition of the method.

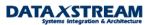

| Display Object Type ZBUS2105                                                                                                    |                                                                                                    |  |  |  |  |
|----------------------------------------------------------------------------------------------------|----------------------------------------------------------------------------------------------------|--|--|--|--|
| 💅 🚇 🚰 🚱 🕄 🕮 🚺 Program 🛛 Parameters Excepti                                                                                                    | ons                                                                                                    |  |  |  |  |
| Object type ZBUS2105 SAPTips Purchase Requisition                                                                                                    |                                                                                                    |  |  |  |  |
| ZPurchaseRequisition.CreateFromData<br>ZPurchaseRequisition.Change<br>ZPurchaseRequisition.GetItems<br>ZPurchaseRequisition.GetItemsForRelease<br>ZPurchaseRequisition.GetDetail<br>ZPurchaseRequisition.GetReleaseInfo<br>ZPurchaseRequisition.Release<br>ZPurchaseRequisition.Release<br>ZPurchaseRequisition.ExistenceCheck<br>ZPurchaseRequisition.InfoReleaseReset<br>ZPurchaseRequisition.InfoReleaseReset<br>ZPurchaseRequisition.InfoReleaseReset<br>ZPurchaseRequisition.InfoReleaseReset<br>ZPurchaseRequisition.InfoReleaseReset<br>ZPurchaseRequisition.InfoReleaseReset<br>ZPurchaseRequisition.InfoReleaseEffected<br>ZPurchaseRequisition.InfoReleaseEffected<br>ZPurchaseRequisition.InfoReleaseEffected<br>ZPurchaseRequisition.InfoReleaseEffected | <ul> <li>Create purchase requisition</li> <li>Change purchase requisition</li> <li>Read purchase requisition item</li> <li>List purchase requisitions awaiting release</li> <li>Delete/close purchase requisition</li> <li>Display purchase requisition details</li> <li>Detailed release information on purchase requisition</li> <li>Release purchase requisition</li> <li>Gancel release of purchase requisitions</li> <li>Individual release</li> <li>Check existence of object</li> <li>Display object</li> <li>Info: Release cancelled</li> <li>Process purchase requisition</li> <li>Info: Release effected</li> <li>ZNotification of Requisition Release</li> </ul> |  |  |  |  |

### Display Object Type ZBUS2105

Notice that object 'ZBUS2105' was called. This is fine. Custom sub-type 'ZBUS2105' was created and delegated to super type 'BUS2105'. Place the cursor on the method

'zPurchaseRequisiton.SingleRelease' and then click the 'Program' button to launch the code for this method. We will set a soft break-point.

## **Object Type: Editor Display Program RBUS2105**

| 6%  | 🖆 🚭 🚊 🗈 🔍 🚹 👜 Markers Mark line                                |
|-----|----------------------------------------------------------------|
| 235 | begin_method singlerelease changing container.                 |
| 236 | DATA:                                                          |
| 237 | purchaserequisition LIKE eban-banfn,                           |
| 238 | releasecode LIKE rm06b-frgab.                                  |
| 239 | DATA: call_updkz,                                              |
| 240 | auto.                                                          |
| 241 | DATA: BEGIN OF bat OCCURS 10.                                  |
| 242 | INCLUDE STRUCTURE eban.                                        |
| 243 | DATA: updkz.                                                   |
| 244 | DATA: END OF bat.                                              |
| 245 | TABLES: rm06b.                                                 |
| 246 | swc_get_element container 'ReleaseCode' releasecode.           |
| 247 | * SET PARAMETER ID 'BAN' FIELD OBJECT-KEY-PURCHASEREQUISITION. |
| 248 | ELEAR rm06b-bnfpo                                              |
| 249 | SET PARAMETER ID 'BAP' FIELD rm06b-bnfpo.                      |

We cannot simply create a new purchase requisition (ME51) and expect the break-point to hit because workflow is based on tRFC (transactional RFC) engine, i.e. it's an asynchronous RFC (that ensures unique execution). To test we will use the workflow test transaction 'SWUS' and a former purchase requisition (00100008529) that was already created and has a release strategy.

| Start Workflow (Test Environment) |                                                                    |                    |    |                        | Ν                  |
|-----------------------------------|--------------------------------------------------------------------|--------------------|----|------------------------|--------------------|
| Refresh organizational er         | 🕲 Refresh organizational environment 🖾 Workflow log 👷 Business Wor |                    |    |                        | 13                 |
| Task                              | WS99500034                                                         | zwf_req_rel        |    |                        |                    |
| Task type                         | Workflow template                                                  |                    |    |                        |                    |
| Name                              | zWorkflow for overa                                                | Il release of req. |    | E luitialiae Acutaineu |                    |
| Validity                          | 01.01.1900 To                                                      | 31.12.9999         |    | 🖻 Initialize Container |                    |
|                                   |                                                                    |                    |    | Element name           | Value              |
| Runtime data                      |                                                                    |                    |    | Purchase requisition   | BUS2105 0010008529 |
| 📃 Input data set                  |                                                                    | Input data         |    | <u>Release code</u>    | EX                 |
| Deadline data set                 |                                                                    | Deadline dat       | ta |                        |                    |
|                                   |                                                                    |                    |    |                        |                    |

When we execute the data (after adding the input data) the method code is available for debugging.

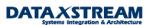

| ABAP_DEBUGGER                                    |               |             |
|--------------------------------------------------|---------------|-------------|
| 🔄 属 🚺 🗋 Watchpoint                               |               |             |
| Fields Table Breakpoints Watchpoints Calls       | Overview      | Settings    |
| Main program RBUS2105                            | Fixed pt.arit | thmetic 📃 🔁 |
| Source code of RBUS2105                          | 236 -         | 266 🔽 其     |
| FORM SINGLERELEASE                               |               |             |
| DATA:                                            |               |             |
| purchaserequisition LIKE eban-banfn,             |               |             |
| releasecode LIKE rm06b-frgab.                    |               |             |
| DATA: call_updkz,                                |               |             |
| auto.                                            |               |             |
| DATA: BEGIN OF bat OCCURS 10.                    |               |             |
| INCLUDE STRUCTURE eban.                          |               |             |
| DATA: updkz.                                     |               |             |
| DATA: END OF bat.                                |               |             |
| TABLES: rm06b.                                   |               |             |
| swc_get_element container 'ReleaseCode' release  |               |             |
| * SET PARAMETER ID 'BAN' FIELD OBJECT-KEY-PURCH. | SEREQUISITION | ۰.          |
| Image: CLEAR rm06b-bnfpo.                        |               |             |
| SET PARAMETER ID 'BAP' FIELD rm06b-bnfpo.        |               |             |
| * SET PARAMETER ID 'BFC' FIELD RELEASECODE.      |               |             |
| * CALL TRANSACTION 'ME54' AND SKIP FIRST SCREEN  |               |             |
| * Aufruf Einzelfreigabe<br>REFRESH bat.          |               |             |
| CLEAR bat.                                       |               |             |
|                                                  |               |             |
| call_updkz = 'W'.<br>auto = 'X'.                 |               |             |
|                                                  |               |             |
| rm06b-refbn = object-key-number.                 |               |             |

#### Background (Synchronous) Tasks

Special consideration is required for background tasks because any break-points in the code DO NOT cause the task to stop and wait for the user to debug. To illustrate the process of debugging we will use background task TS99500020 (ZBUS2105-ZNOTIFYREQRELEASE) that sends a notification (not a work item) to a recipient when the requisition is released has been added to the sample workflow template.

Hint: Several options are available for creating notifications via workflow. The SAP delivered 'SendMail' task, creating a custom method (as illustrated in this example with TS99500020/zmm\_req\_ok standard task), or creating a simple method w/ begin\_method and end\_method (adding text to task description and using report RSWUWFML to generate notifications for the work item). To incorporate several different notifications into a workflow process it is sometimes simpler NOT to use the standard SAP 'SendMail' task and create your own method for the process, e.g. it's easier to dynamically create your agents for the notification from a custom method than using the standard 'SendMail'.

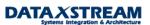

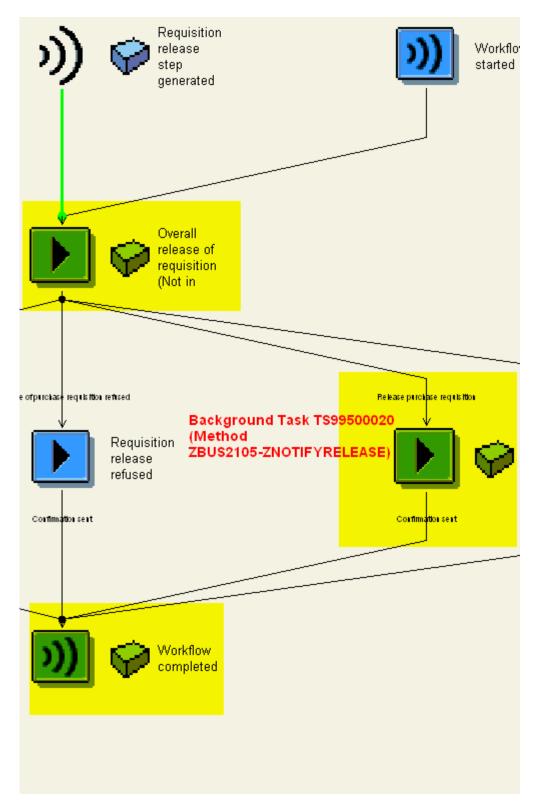

To debug, use the workflow builder (transaction PFTC > enter 'Workflow template' for task type > enter task number '99500034' for Name >select display > click on the 'Workflow builder' button) to call up the

DATA X STREAM Systems Integration & Architecture workflow and double click on the background task TS99500020 (step '00031') in the process flow diagram to launch the workflow template task detail screen.

| Workflow Builder - Display 'zwf_req_rel' [Active,Saved]                                                                                |                                                                                                    |  |  |  |  |  |  |
|----------------------------------------------------------------------------------------------------|----------------------------------------------------------------------------------------------------|--|--|--|--|--|--|
| 🗅 🖻 🏏 🏜 🖉 🚨                                                                                                    |                                                                                                    |  |  |  |  |  |  |
| →I       ■         Navigation area         ✓       →         ✓       →         000004 Overall release of requis                        |                                                                                                    |  |  |  |  |  |  |
| <ul> <li>000019 Requisition release cant</li> <li>000025 Requisition release refusion</li> <li>000031 zRequisition released</li> </ul> | Task       TS99500020       Requisition Released - Background         Step name       zRequisition released         Image: Binding (exists)         Agents (not for multistep tasks and background tasks)         Expression         Excluded                                                                                                    |  |  |  |  |  |  |
|                                                                                                    | Task properties       Step properties         Agent assignment       Image: Constraint of the second second s |  |  |  |  |  |  |

Next, double click on the task to launch the task details.

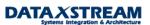

| 🖻 🦅 🖧 🤿 💯 Con       | tainer 墜 Initial   | Ivalues              |                       |                     |
|---------------------|--------------------|----------------------|-----------------------|---------------------|
| Standard task 9     | 9500020 ZMM,       | _REQ_OK              |                       |                     |
| Name F              | Requisition Releas | sed - Background     |                       |                     |
| Development class Z | FLO                |                      | Appl. component       | BC-BMT-W            |
|                     |                    |                      |                       |                     |
| 🕒 Basic data 🛛 💋    | Description        | 😪 Alternative meth   | ods 🖌 <b>»)</b> Trigg | ering events 🛛 🖌 ») |
|                     |                    |                      |                       |                     |
| Name                |                    |                      |                       |                     |
| Abbr.               | ZMM_REQ_OK         |                      |                       |                     |
| Name                | Requisition Rele   | eased - Background   |                       |                     |
|                     |                    |                      |                       |                     |
| Work item text      | Purchase requis    | sition &_WI_Object_I | d.Number& releas      | ed                  |
|                     |                    |                      |                       |                     |
| Release status      | Implemented        | Ē                    |                       |                     |
|                     |                    |                      |                       |                     |
| Object method       |                    |                      |                       |                     |
| Object type         | ZBUS2105           | zPurchaseReq         |                       |                     |
| Method              | ZNOTIFYREQREL      | EASE                 | zNotifyRel            | ease                |
|                     | Synchronous        | s object method      |                       |                     |
|                     | 📃 Object metho     | od with dialog       |                       |                     |
|                     |                    |                      |                       |                     |
| Execution           |                    |                      |                       |                     |
| Background processi | ng                 | Executa              | able as form          |                     |

# Standard Task: Display

Double click on method 'ZNOTIFYREQRELEASE' to launch the BOR definition of the method and then place the cursor on the 'ZNOTIFYREQRELEASE' method.

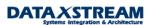

| 💅 🕘 🚰 🚱 🕄 📟 🚹 Program Parameters 🛛 Excep          | ptions                                                     |  |  |  |  |  |  |
|---------------------------------------------------|------------------------------------------------------------|--|--|--|--|--|--|
| Object type ZBUS2105 SAPTips Purchase Requisition | n                                                          |  |  |  |  |  |  |
|                                                   |                                                            |  |  |  |  |  |  |
| 🕀 🖽 Interfaces                                    |                                                            |  |  |  |  |  |  |
| E Key fields                                      |                                                            |  |  |  |  |  |  |
| E Attributes                                      |                                                            |  |  |  |  |  |  |
| - C Methods                                       |                                                            |  |  |  |  |  |  |
| ZPurchaseRequisition.CreateFromData               | Create purchase requisition                                |  |  |  |  |  |  |
| zPurchaseRequisition.Change                       | Change purchase requisition                                |  |  |  |  |  |  |
|                                                   | Read purchase requisition item                             |  |  |  |  |  |  |
| zPurchaseRequisition.GetItemsForRelease           | 🗸 🧿 List purchase requisitions awaiting release            |  |  |  |  |  |  |
|                                                   | 🗸 🧿 Delete/close purchase requisition                      |  |  |  |  |  |  |
| zPurchaseRequisition.GetDetail                    | 🖌 🥥 Display purchase requisition details                   |  |  |  |  |  |  |
| ZPurchaseRequisition.GetReleaseInfo               | 🗾 🖉 🔕 Detailed release information on purchase requisition |  |  |  |  |  |  |
| zPurchaseRequisition.Release                      | 🛛 🖌 🕥 Release purchase requisition                         |  |  |  |  |  |  |
| zPurchaseRequisition.ResetRelease                 | 🛛 🖉 🕥 Cancel release of purchase requisitions              |  |  |  |  |  |  |
| zPurchaseRequisition.SingleRelease                | 🖌 Individual release                                       |  |  |  |  |  |  |
| ZPurchaseRequisition.ExistenceCheck               | Check existence of object                                  |  |  |  |  |  |  |
| zPurchaseRequisition.Display                      | v Display object                                           |  |  |  |  |  |  |
| ZPurchaseRequisition.InfoReleaseReset             | Info: Release cancelled                                    |  |  |  |  |  |  |
| ZPurchaseRequisition.Edit                         | <ul> <li>Process purchase requisition</li> </ul>           |  |  |  |  |  |  |
| ZPurchaseRequisition.InfoReleaseRejected          |                                                            |  |  |  |  |  |  |
| ZPurchaseRequisition.InfoReleaseEffected          |                                                            |  |  |  |  |  |  |
|                                                   | zNotification of Requisition Release                       |  |  |  |  |  |  |

### Display Object Type ZBUS2105

Make sure the cursor is on the 'zNotifyReqRelease' method and click program. Insert a soft break-point in the code.

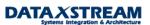

### **Object Type: Editor Display Program ZBUS2105**

| 62 | 🖆 🚭 🖺 🐚 🖳 መ Markers Mark line                                     |
|----|-------------------------------------------------------------------|
| 47 | begin_method znotifyreqrelease changing container.                |
| 48 |                                                                   |
| 49 | *****                                                             |
| 50 | * Data Declarations                                               |
| 51 | *****                                                             |
| 52 | data: gw_purchase_req_nr like eban-banfn.                         |
| 53 | gw_purchase_req_nr = object-key-number.                           |
| 54 |                                                                   |
| 55 | data: gw_rcode like syst-subrc. "return code                      |
| 56 |                                                                   |
| 57 | * internal tables                                                 |
| 58 | data:                                                             |
| 59 | itab_objcont like solisti1 occurs 5 with header line, "notif.     |
| 60 | itab_reclist like somlreci1 occurs 5 with header line, "receivers |
| 61 | result_tab like swhactor occurs 0 with header line.               |
| 62 |                                                                   |
| 63 | * Structures                                                      |
| 64 | data:                                                             |
| 65 | gs_doc_chng like sodocchgi1.                                      |
| 66 |                                                                   |
| 67 | *****                                                             |
| 68 | *** Reciever List                                                 |
| 69 | *****                                                             |
| 70 | itab_reclist-receiver = OBJECTEBAN-ERNAM. "Creator of Req         |
| 71 | itab_reclist-rec_type = 'US'.                                     |
| 72 | append itab_reclist.                                              |
| 73 |                                                                   |
| 74 | ************                                                      |
| 75 | *** Content of Notification                                       |
| 76 | *****                                                             |
| 77 | * refresh itab that stores the notificaiton text                  |
| 78 | refresh itab_objcont.                                             |
| 79 | * NAME of office notificaiton object                              |
| 80 | as doc chna-obi name = 'SAPTips: Workflow Debuaaina'.             |

Green arrow out back to the BOR definitions and (while in CHANGE mode) DOUBLE CLICK ON 'zPurchaseRequisition.zNotifyReqRelease' to pull up the method attributes. WE WANT TO SET THE DIALOG BUTTON SO WORKFLOW DOES NOT AUTOMATICALLY PROCESS THE TASK (LATER WE WILL CHANGE THIS BACK, i.e. after any issues have been determined from the debug analysis)

Copyright © 2004 DataXstream LLC

| 🔄 Method zNotifyReqRelease 🛛 🖂 🖉                                                                                          |                    |         |               |           |  |  |
|----------------------------------------------------------------------------------------------------|--------------------|---------|---------------|-----------|--|--|
| Method                                                                                                    |                    |         |               |           |  |  |
| Object type                                                                                                    | ZNotifyF<br>ZBUS21 |         |               |           |  |  |
| Release                                                                                                    | 460                |         |               |           |  |  |
| Status                                                                                                    | implen             | nented  |               |           |  |  |
| Name                                                                                                    | zNotify            | Releas  | e             |           |  |  |
| Description                                                                                                    | zNotific           | ation o | ofRequisition | n Release |  |  |
| General Result ty <ul> <li>Dialog</li> <li>Synchronous</li> <li>Result parameter</li> <li>Instance-independent</li> </ul> | pe                 | ABAP    |               |           |  |  |
| <ul> <li>S</li> </ul>                                                                                                    |                    |         |               |           |  |  |

Save, generate, and then green arrow back to the task description. You will notice that the attributes of the task have changed. The 'Object method with dialog' flag has been set.

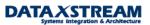

| Standard Task: D      | isplay                                                          |
|-----------------------|-----------------------------------------------------------------|
| 🖻 🎾 🖧 🔂 😰 Cor         | ntainer 🔟 Initial values                                        |
| Standard task S       | 39500020 ZMM_REQ_OK                                             |
| Name F                | Requisition Released - Background                               |
| Development class 2   | ZFLO Appl. component BC-BMT-WF                                  |
|                       |                                                                 |
| 🗾 🚇 Basic data 🛛 📝    | ' Description 🛛 🌾 Alternative methods 👘 🌒 Triggering events 👘 🌒 |
|                       |                                                                 |
| Name                  |                                                                 |
| Abbr.                 | ZMM_REQ_OK                                                      |
| Name                  | Requisition Released - Background                               |
|                       |                                                                 |
| Work item text        | Purchase requisition &_WI_Object_Id.Number& released            |
|                       |                                                                 |
| Release status        | Implemented 🗈                                                   |
|                       |                                                                 |
| Object method         | 70/00/05                                                        |
| Object type           | ZBUS2105 zPurchaseReq                                           |
| Method                |                                                                 |
|                       | Synchronous object method                                       |
|                       | Object method with dialog                                       |
|                       |                                                                 |
| Execution             |                                                                 |
| Background processi   |                                                                 |
| Confirm end of proces | ssing                                                           |
|                       |                                                                 |

Green arrow twice back to the workflow builder and regenerate your workflow. Let's create a new purchase requisition (subject to the release strategy). Workflow will now stop at this task and we will be able to execute it from the work item overview.

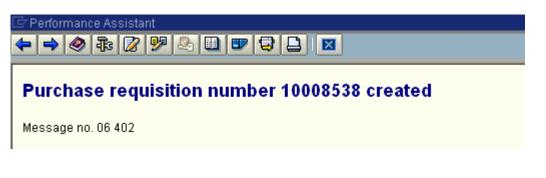

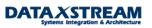

Let's use a helpful tool from SAP called Generic Object Services (GOS – available from release 4.0 onwards) to identify the workflow for the requisition we just created. GOS is activated by the application transactions and enhances the SAP functionality by allowing you to send email, add comments, review workflow history, and many other functions. After the requisition is created display it using transaction ME53.

Note: as an alternative we can use SWI1 (work item overview to find the work item).

| ∋<br>_Purchase requisition _EditGoto E <u>n</u> vironment_S <u>γ</u> stem_Help |                                            |                      |      |                   |                |         |          |    |    |
|--------------------------------------------------------------------------------|--------------------------------------------|----------------------|------|-------------------|----------------|---------|----------|----|----|
| 8                                                                              | 🖉 💦 🔹 🖓 🔛 🖉 🚱 😂 🖓 😫 🏝 🏝 🏝 🏦 🔛 🐨 😨 🔄        |                      |      |                   |                |         |          | 2  |    |
| Display: Purchas                                                               | e Requisition: Ite                         | m Overview           |      |                   |                |         |          |    | 10 |
| 🗟 🖪 🖪 🙋 Details 📝 Te                                                           | t overview 🔒 🎤 Relea                       | ase strat. 🔢 Katisti | cs   | 🔁 Acct. assgts    | s. 👫 🗟 Se      | rvices  | 2        |    |    |
| Purchase requisition 1000853                                                   | Purchase requisition 10008538 Doc. type NB |                      |      |                   |                |         |          |    |    |
| Item I A Material                                                              | Short text                                 | Qty requested        | Un   | C Deliv. date 🛛 I | PGr Matl group | Pint SL | .oc SPIt | DT |    |
| 10 F IL-1001                                                                   | Impeller Type 5A, electric.                | 1                    | PC I | D 09.12.1994 0    | 007 011        | 1000    |          |    |    |
|                                                                                |                                            |                      |      |                   |                |         |          |    |    |
|                                                                                |                                            |                      |      |                   |                |         |          |    |    |

Use the menu and navigate to System > Services for Object

|    | <u>P</u> urcha | ase requisition  | <u>E</u> dit | <u>G</u> oto | E <u>n</u> vironment | System           | <u>H</u> elp    |   |           |
|----|----------------|------------------|--------------|--------------|----------------------|------------------|-----------------|---|-----------|
| 6  | 2              |                  |              |              | I 🔲 I 😋 🙆            |                  | e session       |   | 🗅   🔀 🛛   |
| G  | <b>D</b>       | Display: H       | Purcl        | hase         | Requisitio           |                  | ession          |   |           |
|    |                |                  |              |              |                      | Use <u>r</u>     | profile         | • |           |
|    | 18             | 🖪 📔 Detai        | ls 📝         | P Text o     | overview 🔒 🛛         | Serv <u>i</u> o  | es              | + | 🔁 Acct    |
| р, | rebooo         | requisition      | 1000         | 18538        | Dec type             | <u>U</u> tilitie | es              | + |           |
| FL | ircnase        | requisition      | 1000         | 10000        | Doc. type            | Lis <u>t</u>     |                 | + |           |
| PI | urchase        | requisition iten | ns           |              |                      | Ser <u>v</u> io  | ces for object  |   |           |
|    |                |                  | 10           |              |                      | Objec            | :t history - んく |   |           |
|    | ltem           | I A Material     | _            | S            | Short text           |                  |                 |   | CDeliv. c |
|    | 10             | F IL-1001        |              | In           | npeller Type 5A,     | , Uw <u>n</u> :  | spool requests  |   | D 09.12   |
|    |                |                  |              |              |                      | O <u>w</u> n j   | iobs            |   |           |
|    |                |                  |              |              |                      | S <u>h</u> ort   | message         |   |           |
|    |                |                  |              |              |                      | -                |                 |   |           |

A new window appears with services > click on the workflow overview to display all workflows assigned to the purchase requisition.

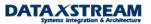

| 년<br><u>P</u> urchase requisition <u>E</u> dit <u>G</u> oto                                                                                                    | ) E <u>n</u> vironment S <u>v</u> stem       | <u>H</u> elp        |
|----------------------------------------------------------------------------------------------------|----------------------------------------------|---------------------|
| Image: A state of the state of the state | 4 📙   😋 🙆 隆   🗎                              | H H I S 1 S 1 S 1 S |
| 🔊 🗈 Display: Purchas                                                                                                    | e Requisition: Iter                          | n Overview          |
| 🖹 🖪 🖪 Details 📝 Tex                                                                                                    | t overview 🔒 🎤 Relea                         | se strat. 📴 🖌       |
| Purcha Purchase requisition 0010                                                                                                    |                                              |                     |
|                                                                                                    |                                              |                     |
| Item I AMaterial                                                                                                    | Workflow overview                            | quested Un CDel     |
| 10 F IL-1001                                                                                                    | <u>A</u> rčhived workflows<br>Start Workflow | 1 PC D 09.          |
|                                                                                                    |                                              |                     |

Data on linked workflows appears > click on the workflow log (scroll icon)

| Vorkflows for object: 0010008538                      | 8                  |                      |                        |           |               |            |         |
|-------------------------------------------------------|--------------------|----------------------|------------------------|-----------|---------------|------------|---------|
| le                                                    |                    | Creation date        | Creation               | Status te | ext 1         | Fask 👘     |         |
| PTips: Workflow Example (Purchase Req. Release)       |                    | 28.02.2003           | 12:36:20               | In proce  | iss z         | Workflow f | or over |
|                                                       |                    |                      |                        |           |               |            | •       |
| Current data for started workflow: SAF<br>Release)    | PTips: \           | Vorkflow E           | Example                | (Purch    | nase          | Req.       |         |
|                                                       | PTips: \           | Workflow E           | Example                | (Purch    | nase          | Req.       |         |
| Release)                                              | PTips: \<br>Status | Norkflow E<br>Result | Example<br>Time star   | -         | nase<br>Agent | Req.       | _       |
| Release)<br>Steps in this process so far              | Status             |                      |                        | np A      |               | -<br>      |         |
| Release)<br>Steps in this process so far<br>Step name | Status             |                      | Time star<br>28.02.200 | np A      | lgent         | -<br>      |         |

The workflow log appears. Since the background task we have created occurs after the first dialog (overall release) task we must first execute the overall release. Click on work item ID 547778 (overall release task).

Copyright © 2004 DataXstream LLC

| Workflow Log (View With Technical Details)                                                            |                                                                                                    |                                   |                                        |      |              |              |  |  |
|----------------------------------------------------------------------------------------------------|----------------------------------------------------------------------------------------------------|-----------------------------------|----------------------------------------|------|--------------|--------------|--|--|
| 🍄 Agent 😰 Object 📴 Graphic 🛐 Optimize width 📢 🕨 🕨 🎟 🏛 Choose 🖷 Save ActiveX                           |                                                                                                    |                                   |                                        |      |              |              |  |  |
| Workflow<br>Workflow instance<br>Instance number<br>Start date<br>Start time<br>View: Workflow chroni | zWorkflow for overall<br>SAPTips: Workflow Exam<br>000000547777<br>28.02.2003 Started<br>12:36:20 Current<br>cle | ple (Purchase R<br>by (           | eq. Release)<br>WF-BATCH<br>(n process |      |              |              |  |  |
| St Error St Error Agent                                                                               | ID Node numb<br>Executed                                                                                         |                                   |                                        | Date | Resu<br>Time | lt<br>Object |  |  |
|                                                                                                    | 547777<br>547778                                                                                                 | 1 SAPTips: Work<br>4 Please relea |                                        |      |              | flow st      |  |  |

By clicking overall release work item 547778, the work item execution window appears. Execute the work item.

Note: if you cannot execute the work item from SWI1 then you are most likely not assigned as an agent to the task. The easiest way to resolve is to change the task attribute to 'General' as described previously in this article.

#### Please release purchase requisition 0010008538

| 🕑 📅 🛃 📣 🗗 🖸 Create 🞯 Reserve 📅 Mail 🚾 Log  | Graphic Graphic       |                       |
|--------------------------------------------|-----------------------|-----------------------|
| Basic data Activities Available objects    |                       |                       |
|                                            |                       |                       |
| Please release purchase requisition 001000 | 8538                  |                       |
|                                            |                       |                       |
| Work item attributes                       |                       |                       |
| Start by                                   | Not defined           |                       |
| End by                                     | Not defined           |                       |
| Forwarded by                               |                       |                       |
| Priority                                   | 5 Medium              | Save changed priority |
| Status text                                | Ready                 |                       |
| Creation date                              | 28.02.2003 - 12:36:20 | )                     |
| Processed from                             | 00.00.0000 - 00:00:00 | )                     |
| Open requests                              | 0                     |                       |
|                                            |                       |                       |
| Description                                |                       | Attachment            |
| · · · · · · · · · · · · · · · · · · ·      |                       |                       |
|                                            |                       |                       |

By executing the work item the task (method) calls transaction ME54 to release the req. Click 'Release + save' and release the requisition.

| K  | Release: Purchase Requisition: Item Overview |     |                |                            |               |    |   |             |     | Ľ          |      |      |      |     |  |
|----|----------------------------------------------|-----|----------------|----------------------------|---------------|----|---|-------------|-----|------------|------|------|------|-----|--|
|    | 🔐 Release - save 🔁 Details                   |     |                |                            |               |    |   |             |     |            |      |      |      |     |  |
| Pu | Purchase requisition 18808538 Doc. type NB   |     |                |                            |               |    |   |             |     |            |      |      |      |     |  |
| Pu | rchase                                       | rer | uisition items |                            |               |    |   |             |     |            |      |      |      |     |  |
|    |                                              |     |                | Short text                 | Qty requested | Un | С | Deliv. date | PGr | Matl group | PInt | SLoc | SPIt | D 1 |  |
|    | 10                                           | F   | IL-1001        | Impeller Type 5A, electric | 1             | PC | D | 09.12.1994  | 007 | 011        | 1000 |      |      |     |  |
|    |                                              |     |                |                            |               |    |   |             |     |            |      |      |      |     |  |
|    |                                              |     |                |                            |               |    |   |             |     |            |      |      |      |     |  |
|    |                                              |     |                |                            |               |    |   |             |     |            |      |      |      |     |  |

After the requisition is released you return to the work item > green arrow back to the workflow builder. You will notice that workflow now stopped on our background task (here it is work item 547779) BECAUSE WE SET IT TO A DIALOG TASK.

| Workflow Log (View With Technical Details)                                                                                                    |                                |                                                                                                   |  |  |  |  |  |
|----------------------------------------------------------------------------------------------------|--------------------------------|---------------------------------------------------------------------------------------------------|--|--|--|--|--|
| 🏟 Agent 📝 Object 🔀 Graphic 🛐 Optimize width 🛛 🖌 🕨 🕅 🏛 🖽 Choose 📲                                                                                                    |                                |                                                                                                   |  |  |  |  |  |
| Workflow zWorkflow for overall release of req.<br>Workflow instance SAPTips: Workflow Example (Purchase Req. Release)<br>Instance number 000000547777<br>Start date 28.02.2003 Started by WF-BATCH |                                |                                                                                                   |  |  |  |  |  |
| Start time<br>View: Workflow chroni                                                                                                    | 12:36:20 Current status<br>cle | In process                                                                                        |  |  |  |  |  |
| 😽 Error 🛛 St                                                                                                    | ID Node number Task            |                                                                                                   |  |  |  |  |  |
| Error Agent                                                                                                    | Executed action                | Date                                                                                              |  |  |  |  |  |
|                                                                                                    | 🕽 547778 4 Please              | s: Workflow Example (Purchase<br>e release purchase requisitior<br>ase requisition 0010008538 rel |  |  |  |  |  |

We can click work item id 547779 to launch the work item execution screen.

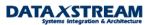

| 🕒 🖫 🛃 📣 🗗 💭 Create 🔞 Reserve 🐨 Mail 🐭 Log 🄀 Graphic                                   |                                                |  |  |  |  |  |
|---------------------------------------------------------------------------------------|------------------------------------------------|--|--|--|--|--|
| Basic data Activities Available objects                                               |                                                |  |  |  |  |  |
|                                                                                       |                                                |  |  |  |  |  |
| Purchase requisition 0010008538 released                                              |                                                |  |  |  |  |  |
|                                                                                       |                                                |  |  |  |  |  |
| Work item attributes                                                                  |                                                |  |  |  |  |  |
| Start by                                                                              | Not defined                                    |  |  |  |  |  |
| End by                                                                                | Not defined                                    |  |  |  |  |  |
| Forwarded by                                                                          |                                                |  |  |  |  |  |
| Priority                                                                              | 5 Medium 🗈 Save changed priority               |  |  |  |  |  |
| Status text                                                                           | Ready                                          |  |  |  |  |  |
| Creation date                                                                         | 28.02.2003 - 12:53:30                          |  |  |  |  |  |
| Processed from                                                                        | 00.00.0000 - 00:00:00                          |  |  |  |  |  |
| Open requests                                                                         | 0                                              |  |  |  |  |  |
|                                                                                       | 1                                              |  |  |  |  |  |
| Description                                                                           | Attachr                                        |  |  |  |  |  |
| SAPTips Workflow Example: Background Task for notification create a dialog work item. | of purchase requisition release. This does NOT |  |  |  |  |  |

Execute the work item. You will now be able to debug the background method associated with the task. Technically, we have made the method dialog to debug it. After you have finished debugging the method be sure to change the attributes back to background (switch off the dialog indicator in SWO1) and then regenerate the workflow via transaction PFTC.

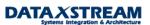

## ABAP\_DEBUGGER

| 🖼 🔄 🚺 🗋 Watchpoint                                                                                                    |
|----------------------------------------------------------------------------------------------------|
| Fields     Table     Breakpoints     Watchpoints     Calls     Overview     Settings       Main program     ZBUS2105     Image: Setting setting setting |
| Source code of ZBUS2105 		 60 - 90 	 E                                                                                                    |
|                                                                                                    |
| itab_reclist like somlreci1 occurs 5 with header line, "receivers                                                                                                    |
| result_tab like swhactor occurs 0 with header line.                                                                                                    |
|                                                                                                    |
| * Structures                                                                                                    |
| data:                                                                                                    |
| gs_doc_chng like sodocchgi1.                                                                                                    |
|                                                                                                    |
| * * * * * * * * * * * * * * * * * * * *                                                                                                    |
| *** Reciever List                                                                                                    |
| * * * * * * * * * * * * * * * * * * * *                                                                                                    |
| itab_reclist-receiver = OBJECTEBAN-ERNAM.                                                                                                    |
| itab_reclist-rec_type = 'US'.                                                                                                    |
| append itab_reclist.                                                                                                    |
| *****                                                                                                    |
| *** Content of Notification                                                                                                    |
| ****                                                                                                    |
| * refresh itab that stores the notificaiton text                                                                                                    |
| ▶ @ refresh itab_objcont.                                                                                                    |
| * NAME of office notificaiton object                                                                                                    |
| gs_doc_chng-obj_name = 'SAPTips: Workflow Debugging'.                                                                                                    |
| * SUBJECT of email office notificaiton                                                                                                    |
| clear gs_doc_chng-obj_descr.                                                                                                    |
| gs_doc_chng-obj_descr = 'SAPTips: Purchase Req Released'.                                                                                                    |
| * TEXT of Notification                                                                                                    |
|                                                                                                    |

# **Summary of Trouble Shooting Transactions**

Once you are able to initiate the debugging sessions all the standard ABAP debugging principles apply. Here's a review of some important transactions to assist in troubleshooting your workflows.

| #  | Transaction | Description       | Notes                                        |
|----|-------------|-------------------|----------------------------------------------|
| 1. | SWI1        | Workitem overview | This is the most used transaction to display |

|    |      |                                                                                                    | workflows created in the SAP systems.<br>Use the technical workflow log to analyze<br>single step tasks in a multi-step workflow.<br>Review the container element parameter<br>values passed in to each task, change<br>container element parameters to test<br>different variations of the workflow, and<br>determine who the work items are assigned<br>to (agent resolution).                                                                                                    |
|----|------|----------------------------------------------------------------------------------------------------|----------------------------------------------------------------------------------------------------|
| 2. | PFTC | This is the general task maintenance<br>transaction used to develop multi-<br>step and single step tasks. This is<br>the entrance point to the workflow<br>builder process diagram. | Later versions of SAP use the following<br>transactions:PFTC_CHGChange Tasks<br>PFTC_DELPFTC_DELDelete Tasks<br>PFTC_DISPFTC_INSCreate Tasks<br>PFTC_STRPFTC_STRTask Maintenance ->Be sure to request authorization to PFTC<br>since it is less cumbersome to use than the<br>individual transactions.In single-step tasks use the menu and go to<br>'Additional Data' > 'Agent Assignment' to<br>check the task attributes. Remember<br>'General' tasks can be executed by<br>anybody. |
| 3. | SWU3 | The area menu IMG for setting up the workflow engine.                                                                                                    | Several steps are required to set-up the<br>engine. Errors usually occur w/ the RFC<br>destination (see transaction SWUB) below.<br>Use the 'Start verification workflow' to<br>validate the workflow engine is set-up<br>correctly.                                                                                                    |
| 4. | SWUB | Workflow RFC destination                                                                                                    | Synchronize the password and use the test<br>button to make sure the RFC destination is<br>working correctly.<br>Often errors exist because someone<br>changed the WF-BATCH user id password.                                                                                                    |
| 5. | SM21 | System Log                                                                                                    | If you cannot figure out why a particular<br>workflow is NOT working always check the<br>system log.                                                                                                    |
| 6. | ST22 | Short Dump Log                                                                                                    | If you cannot figure out why a particular<br>workflow is NOT working always check for<br>short dumps.                                                                                                    |

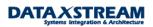

| 7.  | SWE2     | Event Linkage Table             | If you are expecting workflows and not receiving any make sure the event is linked to a workflow receiver.                                                                                                    |
|-----|----------|---------------------------------|----------------------------------------------------------------------------------------------------|
| 8.  | SWELS    | Turn on/off the event trace log | This can help resolving event issues.<br>Validate, at minimum, that an event is being<br>created and then check SWE2 for the event<br>linkage. If no event is being created then<br>there's most likely a problem with the<br>activation of events in the application<br>configuration or other areas.                                  |
|     |          |                                 | IMPORTANT: IN PRODUCTION YOU<br>SHOULD TURN OFF THE EVENT LOG<br>FOR DAILY USE AND ONLY TURN ON<br>WHEN TROUBLESHOOTING. If the log is<br>on it has a tendency to fill up the log tables<br>and cause errors if the system is not<br>properly maintained.                                                                               |
| 9.  | SWEL     | Display Event Trace             | Display any events you expected to be triggered.                                                                                                    |
| 10. | SWU_OBUF | Synchronize run time buffer     | As of 46 SAP includes a task and org<br>assignment buffer for increased<br>performance. Any time org assignments to<br>tasks have been made BE SURE TO SYNC<br>THE BUFFERS. Otherwise, new agent<br>assignment rules may not be taken into<br>considerations, i.e. you may have fixed an<br>issue but the buffer is using the old data! |
| 11. | SWUS     | The workflow test tool.         | This is very helpful to start workflows for<br>transactions where no workflows were<br>created but were supposed to.<br>It's also a GREAT tool to start debugging<br>tasks after you inserted a break-point.                                                                                                    |
|     |          |                                 | Review other work items for similar tasks via transaction SWI1 (display the container elements) if you need help identifying values for the 'Input Data'.                                                                                                    |
|     | SWUE     | Workflow event test tool.       | Similar to the SWUS but this creates the event. Again, use SWI1 to identify container elements (event > ws).                                                                                                    |
| 12. | SM58     | tRFC buffer errors              | If any workflow engine issues exist the workflow will log errors in the tRFC event tables.                                                                                                    |
|     |          |                                 | The use of SM21, ST22, and SM58 are                                                                                                    |

|     |      |                                        | essential in identifying workflow issues.                                                                                                    |
|-----|------|----------------------------------------|----------------------------------------------------------------------------------------------------|
| 13. | SCOT | SAP Connect Configuration              | Any notifications (not work items) will be<br>logged here. If there are issues with end<br>users receiving notifications review SCOT.<br>Most often, the issue is that program<br>RSCONN01 is not running to send<br>notification out to the SENDMAIL –or-<br>exchange server. |
| 14. | SWLD | Old area menu for workflow development | Exit out of the easy menu (/n), then enter /nSWLD to get to the old area menu.                                                                                                    |
| 15. | SWPC | Re-start workflows after system crash  |                                                                                                    |
| 16. | SWIA | Execute work item w/o agent check      | This is a great transaction to bypass agent resolution issues and focus on other problems.                                                                                                    |
| 17. | SWPR | Re-start workflow after error.         |                                                                                                    |

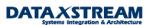